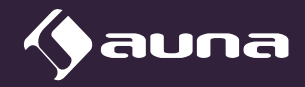

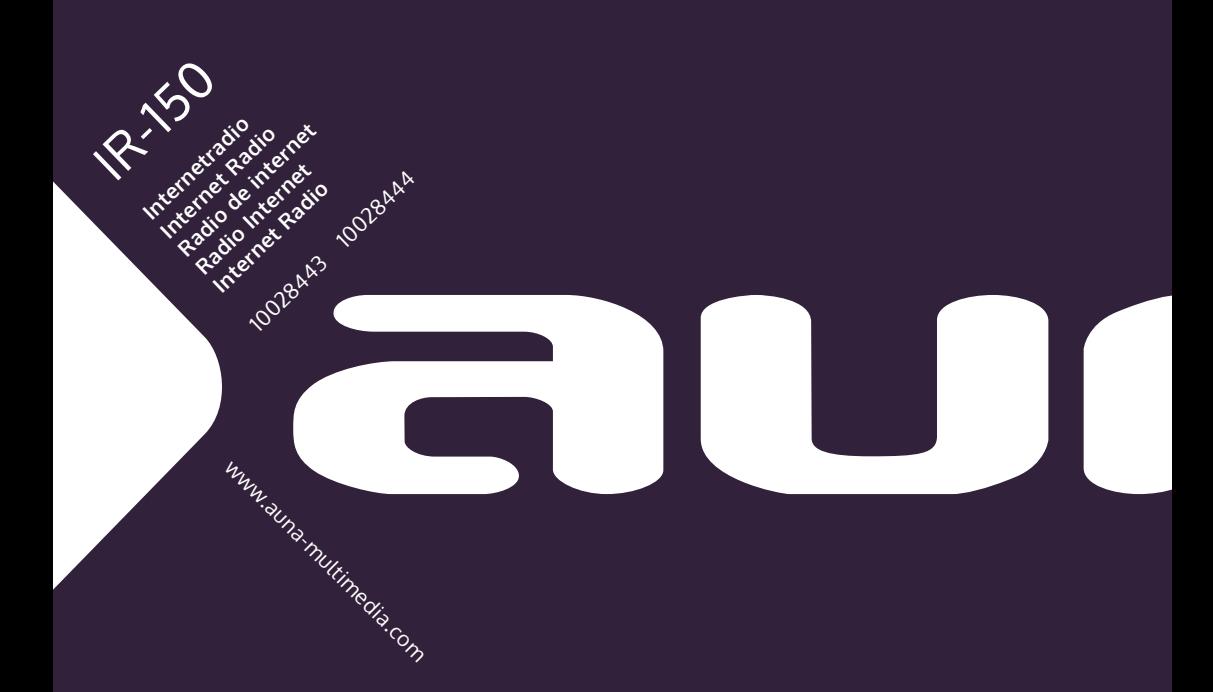

#### **Sehr geehrter Kunde,**

wir gratulieren Ihnen zum Erwerb Ihres Gerätes. Lesen Sie die folgenden Hinweise sorgfältig durch und befolgen Sie diese, um möglichen Schäden vorzubeugen. Für Schäden, die durch Missachtung der Hinweise und unsachgemäßen Gebrauch entstehen, übernehmen wir keine Haftung. Scannen Sie den folgenden QR-Code, um Zugriff auf die aktuellste Bedienungsanleitung und weitere Informationen rund um das Produkt zu erhalten.

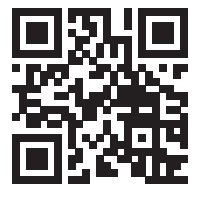

### **INHALTSVERZEICHNIS**

Sicherheitshinweise 4 Geräteübersicht und Fernbedienung 6 Inbetriebnahme 9 Internet-Radio 11 FM-Radio 12 AUX-IN 13 DLNA 13 Media-Center 13 Informations-Center 15 Einstellungen 16 Fehlerbehebung 20 Spezielle Entsorgungshinweise für Verbraucher in Deutschland 22 Hinweise zur Entsorgung 24 Konformitätserklärung 24

## **TECHNISCHE DATEN**

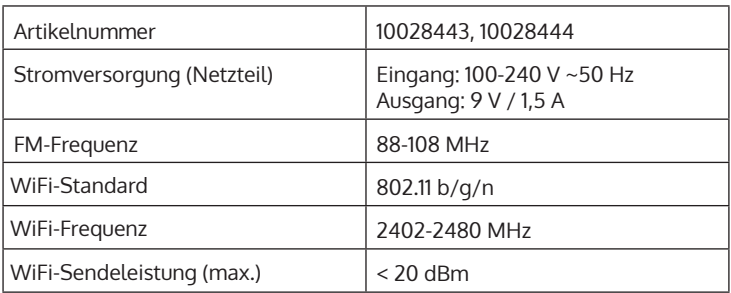

### **SICHERHEITSHINWEISE**

#### **Allgemeine Hinweise**

- **Blitzschlag** Wenn Sie das Gerät länger nicht benutzen oder es gewittert, ziehen Sie den Stecker aus der Steckdose oder trennen Sie das Gerät vom Antennenanschluss. Dadurch werden Schäden am Produkt durch Blitzschlag und Überspannung vermieden.
- **Überlastung** Überlasten Sie keine Steckdosen, Verlängerungskabel oder integrierten Steckdosen, da dies zu einem Brand oder Stromschlag führen kann.
- **Fremdkörper und Flüssigkeitseintritt** Schieben Sie niemals Gegenstände jeglicher Art durch Öffnungen in das Gerät, da sie gefährliche Spannungspunkte berühren oder Teile kurzschließen können, die zu einem Brand oder einem elektrischen Schlag führen könnten. Verschütten Sie niemals Flüssigkeiten jeglicher Art auf dem Gerät.
- **Reparatur und Wartung** Versuchen Sie nicht, dieses Produkt selbst zu warten, da Sie sich durch das Öffnen oder Entfernen von Abdeckungen gefährlichen Spannungen oder anderen Gefahren aussetzen. Überlassen Sie alle Wartungsarbeiten qualifiziertem Servicepersonal.
- **Schäden, die einen Service erfordern** Ziehen Sie den Netzstecker aus der Steckdose und wenden Sie sich an einen qualifizierten Fachbetrieb, wenn eine der folgenden Situationen eintritt:
	- a) Wenn das Netzkabel oder der Stecker beschädigt ist.
	- b) Wenn Flüssigkeit verschüttet wurde oder Gegenstände auf das Produkt gefallen sind.
	- c) Wenn das Produkt Regen oder Wasser ausgesetzt war.
	- d) Wenn das Produkt heruntergefallen oder beschädigt ist.
	- e) Wenn das Produkt eine deutlich verringerte Leistung aufweist.
- **Ersatzteile** Wenn Ersatzteile benötigt werden, stellen Sie sicher, dass der Fachbetrieb, der die Teile ersetzt, nur Ersatzteile verwendet, die vom Hersteller zugelassen sind oder dieselben Eigenschaften wie das Originalteil haben. Unbefugter Austausch kann zu Feuer, Stromschlag oder anderen Gefahren führen.
- **Wärme** Stellen Sie das Gerät nicht in der Nähe von Wärmequellen wie Heizkörpern, Heizregistern, Öfen oder anderen Produkten (einschließlich Verstärkern) auf.

#### **Besondere Hinweise**

- Kinder ab 8 Jahren, psychisch, sensorisch und körperlich eingeschränkte Menschen dürfen das Gerät nur benutzen, wenn sie vorher von einer für sie verantwortlichen Aufsichtsperson ausführlich mit den Funktionen und den Sicherheitsvorkehrungen vertraut gemacht wurden und die damit verbundenen Risiken verstehen.
- Kinder sollten beaufsichtigt werden, um sicherzustellen, dass sie nicht mit dem Gerät spielen. Achten Sie darauf, dass Kinder und Babys nicht mit Plastiktüten oder anderen Verpackungsmaterialien spielen.
- Achten Sie darauf, dass der Netzstecker/Netzadapter immer leicht zugänglich bleibt, damit das Gerät im Notfall schnell von Stromnetz getrennt werden kann.
- Wenn Sie das Gerät nicht mehr benutzen, schalten Sie es aus und ziehen Sie den Stecker aus der Steckdose.

# **GERÄTEÜBERSICHT UND FERNBEDIENUNG**

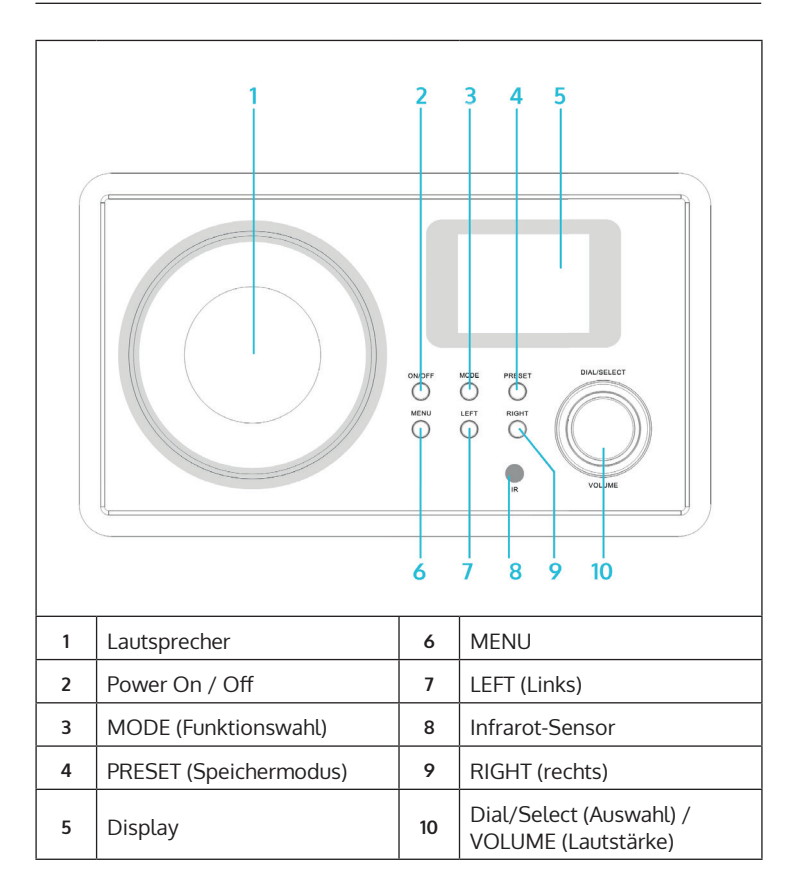

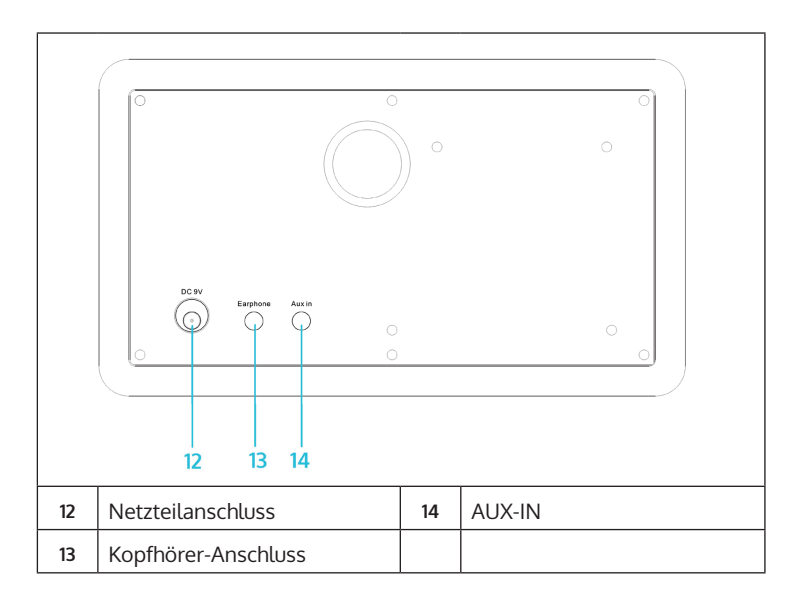

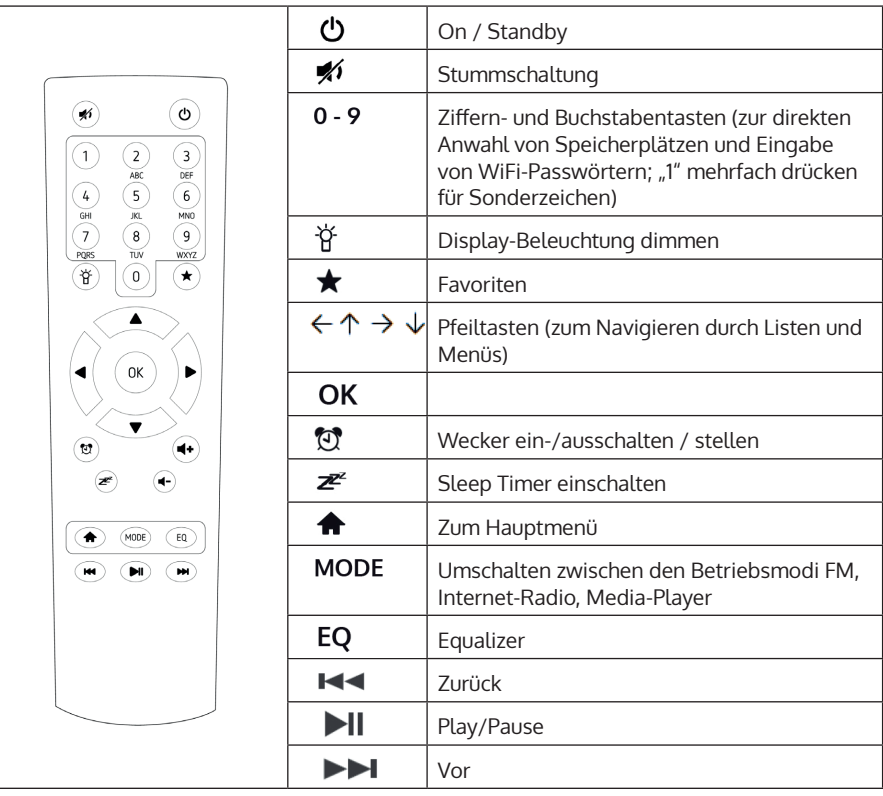

# **INBETRIEBNAHME**

Verbinden Sie das Gerät mit dem Netzteil mit einer Steckdose. Das Display leuchtet auf und begrüßt Sie mit "Welcome". Sie haben daraufhin die Möglichkeit, eine Menüsprache auszuwählen. Wählen Sie mit den Pfeiltasten und bestätigen Sie Ihre Auswahl mit OK.

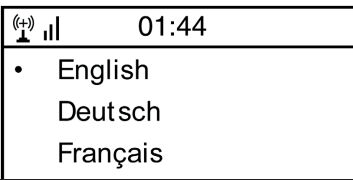

Das Gerät fragt Sie als nächstes, ob es sich beim Einschalten automatisch in ein gespeichertes WLAN einklinken soll. Es wird empfohlen, "YES" zu wählen um zu bestätigen.

#### **Einrichten des WLAN**

Der folgende Bildschirm erscheint. Wählen Sie "YES", um das Gerät für ein vorhandenes WLAN einzurichten. Wählen Sie "YES [WPS]", falls Ihr Router WPS unterstützt. Das Gerät beginnt mit der Suche nach vorhandenen Netzwerken. Dies kann einen Moment dauern. Gefundene Netzwerke werden in Listenform angezeigt:

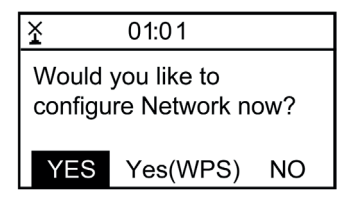

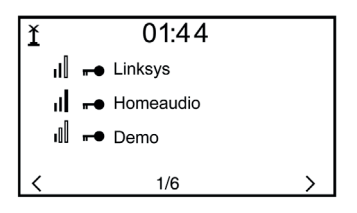

DE

Wählen Sie den entsprechenden Router aus der Liste. Geben Sie nach Aufforderung den Netzwerkschlüssel (Passwort) ein (Ziffern- und Buchstabentasten auf der Fernbedienung, per Dial/Enter oder mit LEFT/ RIGHT sowie SELECT).

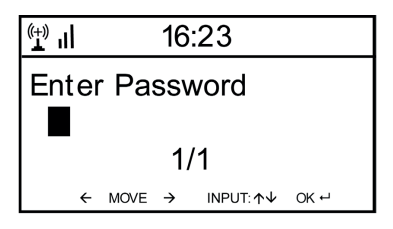

Den erfolgreichen Verbindungsaufbau mit Ihrem WLAN bestätigt das Gerät mit der Anzeige "Network OK". Dann wird das Hauptmenü angezeigt:

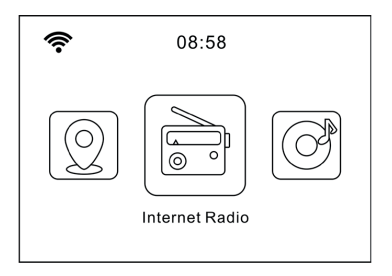

## **INTERNET-RADIO**

Wählen Sie Internet-Radio aus den Möglichkeiten im Hauptmenü. Sie haben die Auswahl zwischen verschiedenen Optionen. Um gleich zu hören, wählen Sie "Radiosender/Musik" und suchen nach Ihrem gewünschten Sender.

#### **Meine Favoriten**

Zeigen Sie die Liste der zuvor als Favoriten gespeicherten Sender an. Um einen Sender als Favoriten abzuspeichern, halten Sie beim Abspielen des gewünschten Radiosenders die -Taste auf der Fernbedienung gedrückt, bis dieser Bildschirm erscheint:

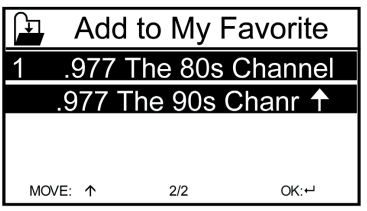

Das Symbol  $\Box$  zeigt an, dass der Sender gespeichert wurde. Die Favoriten werden alphabetisch geordnet. Sie können bis zu 250 Presets speichern.

Mit kurzem Druck auf  $\bigstar$  können Sie die Favoritenliste bearbeiten. Drücken Sie  $\rightarrow$ , um die folgenden Optionen für den jeweilig ausgewählten Sender aufzurufen:

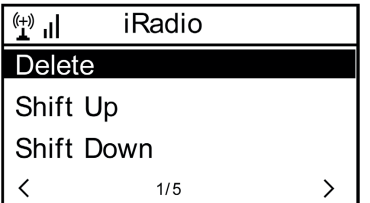

Wählen Sie DELETE (um den ausgewählten Sender von der Liste zu entfernen), SHIFT UP/DOWN (um den ausgewählten Sender innerhalb der Liste zu verschieben) oder RENAME (um den angezeigten Namen des ausgewählten Senders ändern). Drücken Sie PLAY, um den ausgewählten Sender abzuspielen.

**Hinweis:** Die Presets 1 - 5 sind feste Speicherplätze, die nicht vom Nutzer belegt werden können.

#### **Radiosender/Musik**

Gefundene Sender werden hier nach den Gesichtspunkten "Weltweite Top 20", "Genre", "Land/Region" sowie "Empfehlungen" in entsprechenden Untermenüs angezeigt.

- Lokale Stationen: Liste der lokal verfügbaren Sender
- Zuletzt gehörte Sender: Liste der zuletzt gehörten Sender
- Service: Geben Sie hier unter "Sender suchen" den Namen eines gewünschten Radiosenders ein, um gezielt nach diesem zu suchen. Wenn Sie bereits eine URL zur Hand haben, geben Sie diese unter "Neuen Sender hinzufügen" ein.

Sobald Sie einen Sender abspielen, wird (falls vorhanden) ein Icon des Senders übermittelt und auf dem Display an- gezeigt.

### **FM-RADIO**

Wählen Sie im Hauptmenü oder per MODE-Taste auf dem Gerät oder der Fernbedienung FM, um in den FM-Radiobetrieb zu wechseln

#### **Automatischer Sendersuchlauf**

Drücken Sie auf DIAL/SELECT, um einen automatischen Sendersuchlauf auszulösen. Das Gerät scannt die FM-Frequenzen und speichert automatisch die Sender mit der besten Empfangsqualität auf den 20 zur Verfügung stehenden Speicherplätzen ab.

Der Sendersuchlauf kann einen Moment dauern.

#### **Manuelle Sendersuche**

Nutzen Sie die Pfeiltasten  $\leftarrow$  und  $\rightarrow$  bzw. LEFT und RIGHT am Gerät, um automatisch den nächsten empfangbaren Sender im Frequenzband zu suchen. Nutzen Sie die Pfeiltasten \ und \, um manuell in 0,05-MHz-Schritten durch das Frequenzband zu blättern.

#### **Senderspeicher**

Um den aktuell spielenden Sender zu speichern, halten Sie  $\bigstar$  gedrückt. Wählen Sie mit den Pfeiltasten <a>
und den gewünschten Speicherplatz in der Liste aus und bestätigen Sie mit OK auf der Fernbedienung bzw SELECT am Gerät. Um die Liste der gespeicherten Sender abzurufen, drücken Sie kurz auf ★. Wählen Sie mit den Pfeiltasten den gewünschten Sender aus und spielen Sie ihn mit PLAY ab.

## **AUX-IN**

Schließen Sie externe Audioquellen wie MP3-Player, Smartphones, Tablets oder ähnliches mit einem Audiokabel am AUX-Eingang an der Rückseite des Geräts an. Wählen Sie im Hauptmenü oder per MODE-Taste den AUX-Modus aus. Drehen Sie die Lautstärke am externen Gerät auf und regeln Sie am Radio nach.

# **DLNA**

Das IR-150 unterstützt DLNA. Stellen Sie dazu sicher, dass das Gerät im selben Netzwerk angemeldet ist wie Ihr DLNA- Gerät. Wenn Sie es von dort suchen, wird es als AirMusic angezeigt. Bitte konsultieren Sie Handbücher und Hilfedateien Ihres DLNA-Streaming-Geräts für weitere Details. Bitte beachten Sie: Die DLNA-Funktion ist mit Android-Geräten kompatibel. Apple-Geräte werden nicht unterstützt.

# **MEDIA-CENTER**

Mit der Music-Player-Funktion können Sie Ihre Musik-Bibliothek vom Computer über das lokale Netzwerk streamen. Es können MP3-, WMAsowie FLAC-Dateien gestreamt werden. Um dies zu ermöglichen, geben Sie die entsprechenden Ordner auf Ihrem Rechner im Netzwerk frei.

UPnP erlaubt Ihnen, die auf Ihrem Rechner gespeicherte Musik von einem externen Gerät wie dem IR-150 nach Kategorien zu durchsuchen oder zu filtern. Voraussetzung dafür sind durchgängig getaggte (mit ID3-Tag versehene) Dateien und ein geeignetes Server-System, also zum Beispiel ein PC mit Windows Media Player 11 (oder höher). Folgen Sie diesen Schritten:

- Vergewissern Sie sich, dass der PC sowie das Radio im selben Netzwerk angeschlossen und registriert sind.
- Öffnen Sie den Windows Media Player und fügen Sie die Dateien und Ordner zu der gewünschten Bibliothek hinzu.
- Aktivieren Sie Medienstreaming (Medienbibliothek -> Streamen -> Medienstreaming aktivieren).
- Stellen Sie sicher, dass das Radio Zugriffsrechte hat, indem Sie es anwählen und "Erlauben" klicken.
- Das IR-150 kann nun Medieninhalte von Ihrem Rechner streamen. Der UPnP-Service läuft als Hintergrundprozess, so dass der WMP gar nicht gestartet werden muss, um die Medienwiedergabe zu ermöglichen.

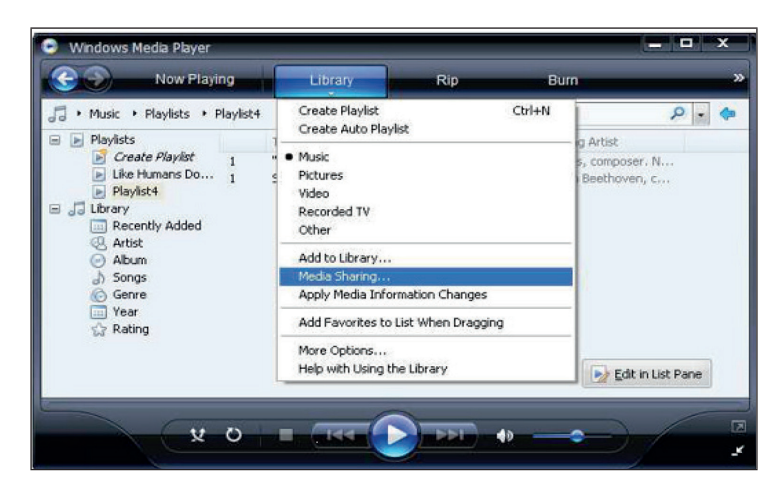

Um nun andererseits das IR-150 an die UPnP-Freigabe des Rechners zu koppeln, wählen Sie im Hauptmenü des Radios Media Player -> UPnP aus. Schalten Sie in dem entsprechenden Untermenü (RIGHT) UPnP ein.

Das Gerät sucht nun nach verfügbaren UPnP Servern. Nach erfolgreichem Scan werden diese auf dem Display angezeigt. Wählen Sie den gewünschten Server aus und betätigen Sie mit OK auf der Fernbedienung bzw. SELECT am Gerät. Der Rechner wird die Meldung ausgeben, dass ein Gerät versucht, sich mit dem UPnP Server zu verbinden. Öffnen Sie "Media Sharing" im Windows Media Player und klicken Sie im sich öffnenden Dialogfeld auf "Allow" / "Erlauben".

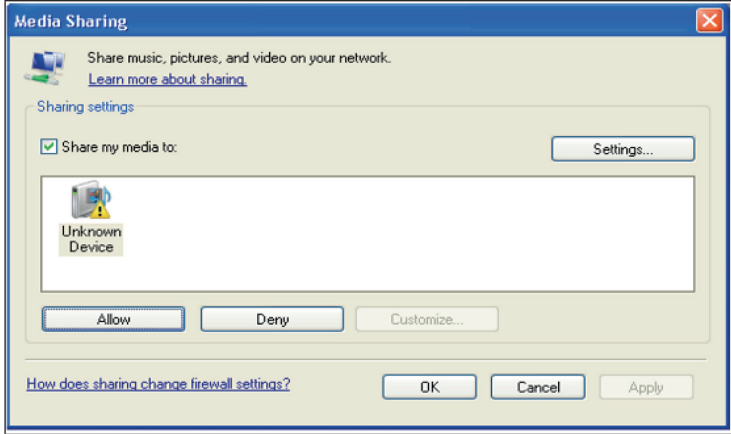

Um den Music Player aufzurufen, wählen Sie ihn mit MODE oder im Hauptmenü aus. Wählen Sie im Music Player Untermenü Shared Media und dann einen Computer mit geteilten Inhalten aus der Liste verbundener UPnP-Geräte (falls Sie Medienstreaming auf mehreren Computern aktiviert haben).

Die Steuerung der Wiedergabe erfolgt über die konventionellen Pfeiltasten und PLAY/PAUSE, die Navigation über die Pfeiltasten (auf der Fernbedienung) oder über DIAL/SELECT sowie LEFT/RIGHT an der Gerätefront.

### **INFORMATIONS-CENTER**

#### **Wetter-Informationen**

Zeigen Sie hier Wetter-Informationen /-Vorhersagen an. Sie können die Anzeige auch zum Standby-Display hinzufügen. Drücken Sie dazu  $\rightarrow$  und bestätigen Sie mit SELECT / OK. Die aktuelle Uhrzeit sowie das Wetter werden nun (im Wechsel nach jeweils 10 Sekunden) auf dem Standby-Display angezeigt. Lösen Sie den Wechsel alternativ mit SELECT aus. Mit LEFT/RIGHT können Sie durch die Vorhersagen für die nächsten Tage blättern.

- Finanz-Informationen: Anzeige von Börsen-Informationen
- Systeminformationen: Anzeige der Firmware-Versionsnummer, MACund IP-Adressen

### **EINSTELLUNGEN**

Verwalten Sie die Senderlisten bequem von Ihrem Rechner aus, indem Sie MediaU aktivieren (unter Einstellungen -> My MediaU Management).

Besuchen Sie **http://www.mediayou.net**/ und registrieren Sie auf dem Portal Ihr Radiogerät. Folgen Sie den Aufforderungen der Website.

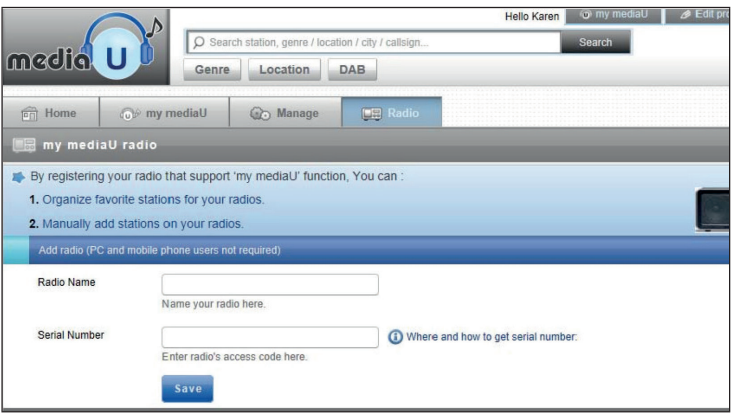

Organisieren Sie nach erfolgter Anmeldung nun online Ihre Favoritenliste. Die Änderungen (bis zu 5 Nutzer können sich mit der Seriennummer des Radios registrieren) werden mit dem IR-150 synchronisiert.

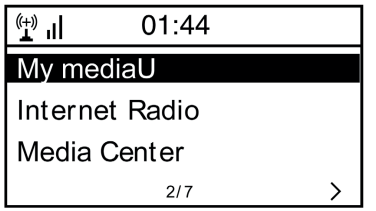

#### **Netzwerk**

- Funknetz-Einstellung: Wählen Sie, um nach verfügbaren WLANs zu scannen und diese als Liste anzuzeigen.
- Funknetz (WPS PBC): Wählen Sie, um nach verfügbaren WPS aktivierten Netzwerken zu scannen.
- Manuelle Konfiguration: Stellen Sie DHCP und SSID manuell ein oder löschen Sie die aktuelle Netzwerkverbindung.
- Netzwerk prüfen beim Anschalten: Aktivieren Sie, um bei jedem Neustart des Geräts automatisch mit dem letzten genutzten WLAN zu verbinden.

#### **Datum und Zeit**

Stellen Sie hier die Uhrzeit sowie das aktuelle Datum ein. Nutzen Sie die Pfeiltasten (oben / unten), um die Werte zu verändern sowie die Pfeiltasten (rechts/links), um die Cursorposition zu verändern.

- Einstellungen des Zeitformats: 12 Stunden / 24 Stunden
- Einstellungen des Datumformats: JJ/MM/TT, TT/MM/YY oder MM/TT/JJ DST = Sommer/Winterzeit aktivieren/deaktivieren

#### **Wecker**

- Aktivieren / deaktivieren Sie Wecker1 und/oder Wecker2. Folgen Sie jeweils der Menüführung, um das Wiederholungsintervall (z.B. täglich oder nur an bestimmten Tagen), die Uhrzeit sowie den Weck-Typ (Ton/ Melodie/Internet Radio/FM) auszuwählen.
- Schlummer-Wecker: Halten Sie einen "Power Nap" und stellen Sie eine bestimmte Minutenzahl ein. Über- springen Sie so die Uhrzeit-Einstellungen der Optionen Wecker1/2.
- Wecker-Lautstärke: Stellen Sie hier die Wecker-Lautstärke ein.

#### **Sprache**

Wählen Sie zwischen Englisch, Deutsch, Französisch, Niederländisch, Russisch, Schwedisch, Norwegisch, Dänisch oder Finnisch als Menüsprache.

#### **Dimmer**

Dimmen Sie hier das Display. Wählen Sie Dimm-Level für den Energiesparmodus (wird nach einigen Minuten ohne Operation aktiviert) und den normalen Nutzungsmodus.

#### **Energie Verwaltung**

Stellen Sie hier die Dauer ein, nach der sich das Gerät automatisch in den Standby-Modus begibt, wird es nicht benutzt. Sie können zwischen 5, 15 und 30 Minuten wählen oder die Funktion abschalten.

#### **Schlaf Timer**

Stellen Sie den Schlaftimer auf 15, 30, 60, 90, 120, 150 oder 180 Minuten. Nach Ablauf der gewählten Zeitspanne schaltet das IR-150 automatisch in den Standby-Modus.

#### **Zwischenspeicher (Buffering)**

Legen Sie die Mindest-Buffering-Zeit auf 2, 4 oder 8 Sekunden fest. Eine längere Zwischenspeicher-Zeit kann bei einer langsamen oder störungsanfälligen Netzwerk- oder Internetverbindung ein stabileres Streaming ermöglichen.

#### **Wetter**

Stellen Sie die Wetter-Anzeige beim Standby-Bildschirm, die Temperatureinheit (°C oder °F) sowie Ihre Region ein.

#### **FM-Einstellung**

Stellen Sie Stereo/Mono-Betrieb ein und wählen Sie Ihre Region aus.

#### **Lokale-Station-Einstellung**

Das Gerät findet verfügbare lokale Radiosender automatisch und zeigt diese unter dem entsprechenden Punkt in Internetradio an. Wählen Sie hier "Manuell einstellen", um die lokalen Sender einer anderen Region einzustellen falls gewünscht.

#### **Wiedergabe-Einstellung**

Wählen Sie hier zwischen den Wiedergabe-Modi "Wiederholen alle" (wiederholt beim UPnP-Streaming alle Dateien im Ordner), "Wiederholen eins" (wiederholt den aktuellen Titel) oder "Zufällige" (spielt die verfügbaren Titel in zufälliger Reihenfolge ab).

#### **DLNA-Einstellung**

Ändern Sie hier den Namen des Geräts für die Anzeige bei DLNA-Verbindungen.

#### **Equalizer**

Wählen Sie aus acht verschiedenen EQ-Voreinstellungen (Normal, Mittig, Jazz, Rock, Soundtrack, Klassik, Pop, Nach- richten).

#### **Fortsetzen der Wiedergabe beim Anschalten**

Wählen Sie hier "An", damit das Gerät bei jedem Neustart den jeweils zuletzt gehörten Sender / die zuletzt gehörte Musikquelle wieder (und weiterhin) abspielt.

#### **Software-Update**

Informationen zu verfügbaren Upgrades der Firmware können hier eingesehen werden. Installieren Sie verfügbare Software Updates.

#### **Auf Werkseinstellung zurücksetzen**

Setzen Sie das Gerät zurück in den Ursprungszustand. Alle Sender- und Favoritenlisten (sofern lokal gespeichert) so- wie Einstellungen werden gelöscht. Das Gerät springt anschließend automatisch zur Sprachauswahl und den WLAN- Einstellungen.

# **FEHLERBEHEBUNG**

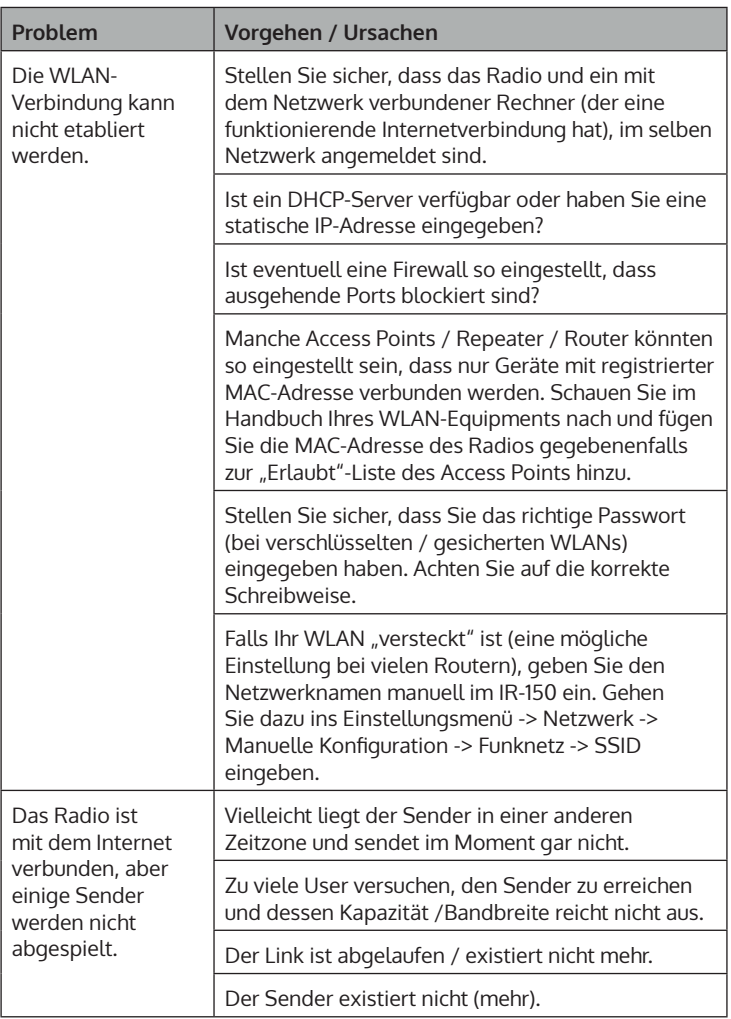

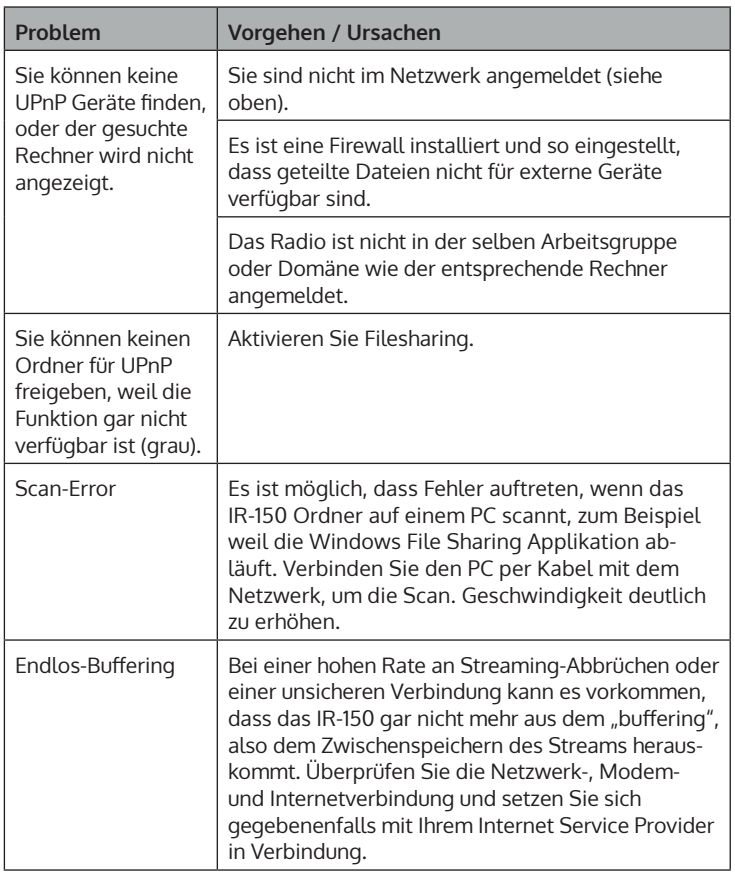

### **SPEZIELLE ENTSORGUNGSHINWEISE FÜR VERBRAUCHER IN DEUTSCHLAND**

Entsorgen Sie Ihre Altgeräte fachgerecht. Dadurch wird gewährleistet, dass die Altgeräte umweltgerecht verwertet und negative Auswirkungen auf die Umwelt und menschliche Gesundheit vermieden werden. Bei der Entsorgung sind folgende Regeln zu beachten:

• Jeder Verbraucher ist gesetzlich verpflichtet, Elektro- und Elektronikaltgeräte (Altgeräte) sowie Batterien und Akkus getrennt vom Hausmüll zu entsorgen. Sie erkennen die entsprechenden Altgeräte durch folgendes Symbol der durchgestrichene Mülltonne (WEEE Symbol).

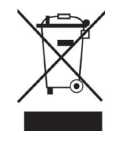

- Sie haben Altbatterien und Altakkumulatoren, die nicht vom Altgerät umschlossen sind, sowie Lampen, die zerstörungsfrei aus dem Altgerät entnommen werden können, vor der Abgabe an einer Entsorgungsstelle vom Altgerät zerstörungsfrei zu trennen.
- Bestimmte Lampen und Leuchtmittel fallen ebenso unter das Elektround Elektronikgesetz und sind dementsprechend wie Altgeräte zu behandeln. Ausgenommen sind Glühbirnen und Halogenlampen. Entsorgen Sie Glühbirnen und Halogenlampen bitte über den Hausmüll, sofern Sie nicht das WEEE Symbol tragen.
- Jeder Verbraucher ist für das Löschen von personenbezogenen Daten auf dem Elektro- bzw. Elektronikgerät selbst verantwortlich.

#### **Rücknahmepflicht der Vertreiber**

Vertreiber mit einer Verkaufsfläche für Elektro- und Elektronikgeräte von mindestens 400 Quadratmetern sowie Vertreiber von Lebensmitteln mit einer Gesamtverkauffläche von mindestens 800 Quadratmetern, die mehrmals im Kalenderjahr oder dauerhaft Elektro- und Elektronikgeräte anbieten und auf dem Markt bereitstellen, sind verpflichtet,

- 1 bei der Abgabe eines neuen Elektro- oder Elektronikgerätes an einen Endnutzer ein Altgerät des Endnutzers der gleichen Geräteart, das im Wesentlichen die gleichen Funktionen wie das neue Gerät erfüllt, am Ort der Abgabe oder in unmittelbarer Nähe hierzu unentgeltlich zurückzunehmen und
- 2 auf Verlangen des Endnutzers Altgeräte, die in keiner äußeren Abmessung größer als 25 Zentimeter sind, im Einzelhandelsgeschäft oder in unmittelbarer Nähe hierzu unentgeltlich zurückzunehmen; die Rücknahme darf nicht an den Kauf eines Elektro- oder Elektronikgerätes geknüpft werden und ist auf drei Altgeräte pro Geräteart beschränkt.
- Bei einem Vertrieb unter Verwendung von Fernkommunikationsmitteln ist die unentgeltliche Abholung am Ort der Abgabe auf Elektro- und Elektronikgeräte der Kategorien 1, 2 und 4 gemäß § 2 Abs. 1 ElektroG, nämlich "Wärmeüberträger", "Bildschirmgeräte" (Oberfläche von mehr als 100 cm<sup>2</sup>) oder "Großgeräte" (letztere mit mindestens einer äußeren Abmessung über 50 Zentimeter) beschränkt. Für andere Elektro- und Elektronikgeräte (Kategorien 3, 5, 6) ist eine Rückgabemöglichkeit in zumutbarer Entfernung zum jeweiligen Endnutzer zu gewährleisten.
- Altgeräte dürfen kostenlos auf dem lokalen Wertstoffhof oder in folgenden Sammelstellen in Ihrer Nähe abgegeben werden: www.take-e-back.de
- Für Elektro- und Elektronikgeräte der Kategorien 1, 2 und 4 an bieten wir auch die Möglichkeit einer unentgeltlichen Abholung am Ort der Abgabe. Beim Kauf eines Neugeräts haben sie die Möglichkeit eine Altgerätabholung über die Webseite auszuwählen.
- Batterien können überall dort kostenfrei zurückgegeben werden, wo sie verkauft werden (z. B. Super-, Bau-, Drogeriemarkt). Auch Wertstoff- und Recyclinghöfe nehmen Batterien zurück. Sie können Batterien auch per Post an uns zurücksenden. Altbatterien in haushaltsüblichen Mengen können Sie direkt bei uns von Montag bis Freitag zwischen 07:30 und 15:30 Uhr unter der folgenden Adresse unentgeltlich zurückgeben:

**Chal-Tec GmbH Member of Berlin Brands Group Handwerkerstr. 11 15366 Dahlwitz-Hoppegarten Deutschland**

- Wichtig zu beachten ist, dass Lithiumbatterien aus Sicherheitsgründen vor der Rückgabe gegen Kurzschluss gesichert werden müssen (z. B. durch Abkleben der Pole).
- Finden sich unter der durchgestrichenen Mülltonne auf der Batterie zusätzlich die Zeichen Cd, Hg oder Pb ist das ein Hinweis darauf, dass die Batterie gefährliche Schadstoffe enthält. (»Cd« steht für Cadmium, »Pb« für Blei und »Hg« für Quecksilber).

#### **Hinweis zur Abfallvermeidung**

Indem Sie die Lebensdauer Ihrer Altgeräte verlängern, tragen Sie dazu bei, Ressourcen effizient zu nutzen und zusätzlichen Müll zu vermeiden. Die Lebensdauer Ihrer Altgeräte können Sie verlängern indem Sie defekte Altgeräte reparieren lassen. Wenn sich Ihr Altgerät in gutem Zustand befindet, könnten Sie es spenden, verschenken oder verkaufen.

## **HINWEISE ZUR ENTSORGUNG**

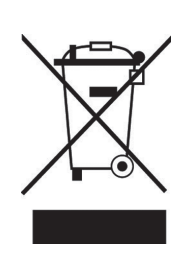

Wenn es in Ihrem Land eine gesetzliche Regelung zur Entsorgung von elektrischen und elektronischen Geräten gibt, weist dieses Symbol auf dem Produkt oder auf der Verpackung darauf hin, dass dieses Produkt nicht im Hausmüll entsorgt werden darf. Stattdessen muss es zu einer Sammelstelle für das Recycling von elektrischen und elektronischen Geräten gebracht werden. Durch regelkonforme Entsorgung schützen Sie die Umwelt und die Gesundheit Ihrer Mitmenschen vor negativen Konsequenzen. Informationen zum Recycling und zur Entsorgung dieses Produkts, erhalten Sie von Ihrer örtlichen Verwaltung oder Ihrem Hausmüllentsorgungsdienst.

Dieses Produkt enthält Batterien. Wenn es in Ihrem Land eine gesetzliche Regelung zur Entsorgung von Batterien gibt, dürfen die Batterien nicht im Hausmüll entsorgt werden. Informieren Sie sich über die örtlichen Bestimmungen zur Entsorgung von Batterien. Durch regelkonforme Entsorgung schützen Sie die Umwelt und die Gesundheit Ihrer Mitmenschen vor negativen Konsequenzen.

# **KONFORMITÄTSERKLÄRUNG**

 $\overline{a}$ UK ČÀ

#### **Hersteller:**

Chal-Tec GmbH, Wallstraße 16, 10179 Berlin, Deutschland.

#### **Importeur für Großbritannien:**

Berlin Brands Group UK Ltd PO Box 1145 Oxford, OX1 9UW United Kingdom

Hiermit erklärt Chal-Tec GmbH, dass der Funkanlagentyp IR-150 der Richtlinie 2014/53/ EU entspricht. Der vollständige Text der EU-Konformitätserklärung ist unter der folgenden Internetadresse verfügbar: use.berlin/ 10028443

#### **Dear customer,**

Congratulations on the purchase of your device. Please read the following instructions carefully and follow them to prevent potential damage. We accept no liability for damage caused by disregarding the instructions and improper use. Please scan the QR code to access the latest operating instructions and further information about the product.

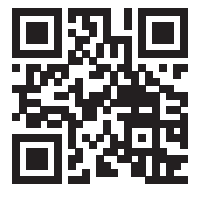

### **CONTENTS**

Safety Instructions 26 Device Overview and Remote Control 28 Getting Started 31 Internet Radio 33 FM radio 34 AUX-IN 35 DLNA 35 Media Centre 35 Information Centre 37 Settings 38 Troubleshooting 42 Disposal Considerations 44 Declaration of conformity 44

### **TECHNICALDATA**

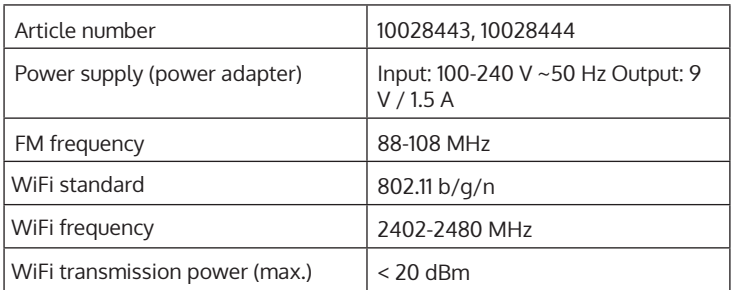

## **SAFETY INSTRUCTIONS**

#### **General instructions**

- **Lightning** If you do not use the device for a longer period of time or in the event of electrical storms, unplug the device from the power outlet or disconnect the device from the antenna connection. This prevents damage to the product due to lightning and overvoltage.
- **Overloading** Do not overload electrical outlets, extension cords or integrated sockets as this may result in a fire or electric shock**.**
- **Foreign objects and liquid entry** Never push objects of any kind into the unit through openings as they may touch dangerous voltage points or short out parts that could cause a fire or electric shock. Never spill liquids of any kind on the unit.
- **Repair and maintenance** Do not attempt to service this product yourself as opening or removing covers may expose you to dangerous voltages or other hazards. Leave all maintenance work to qualified service personnel.
- **Damage requiring servicing** Unplug the appliance from the wall outlet and refer servicing to qualified service personnel when any of the following situations occur**:**
	- a) If the mains cable or plug is damaged.
	- b) If liquid has been spilled or objects have fallen onto the product.
	- c) If the product has been exposed to rain or water.
	- d) If the product has been dropped or damaged.
	- e) If the product has a significantly reduced performance.
- **Spare parts** If spare parts are needed, make sure that the specialist company replacing the parts only uses spare parts that are approved by the manufacturer or have the same characteristics as the original part. Unauthorised substitutions may result in fire, electric shock or other hazards.
- **Heat** Do not install near any heat sources such as radiators, heat registers, stoves, or other products (including amplifiers).

#### **Special notes**

- Children over 8 years as well as mentally, sensory and physically impaired persons may only use the device if they have been informed in detail about the functions and safety precautions by a supervisor responsible for them beforehand and understand the associated risks.
- Children should be supervised to ensure that they do not play with the device. Make sure that children and babies do not play with plastic bags or other packaging materials.
- Make sure that the mains plug/mains adapter always remains easily accessible so that the unit can be quickly disconnected from the mains in an emergency.
- When you are no longer using the device, switch it off and pull the plug out of the socket.

## **DEVICE OVERVIEW AND REMOTE CONTROL**

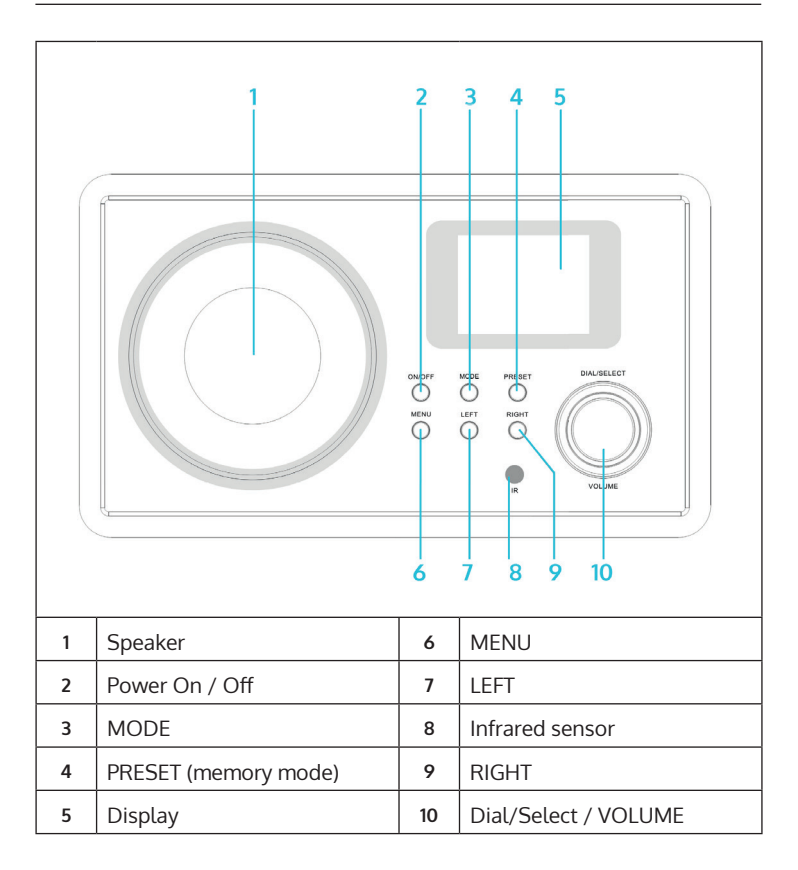

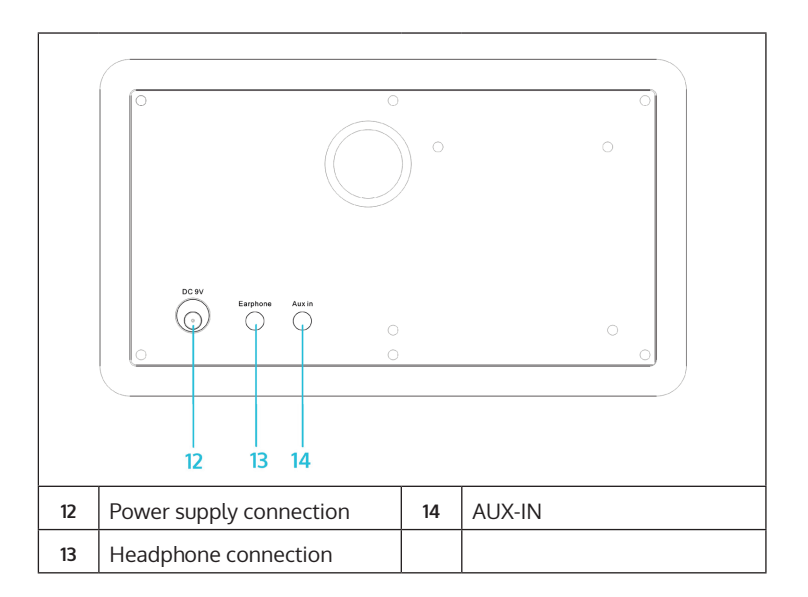

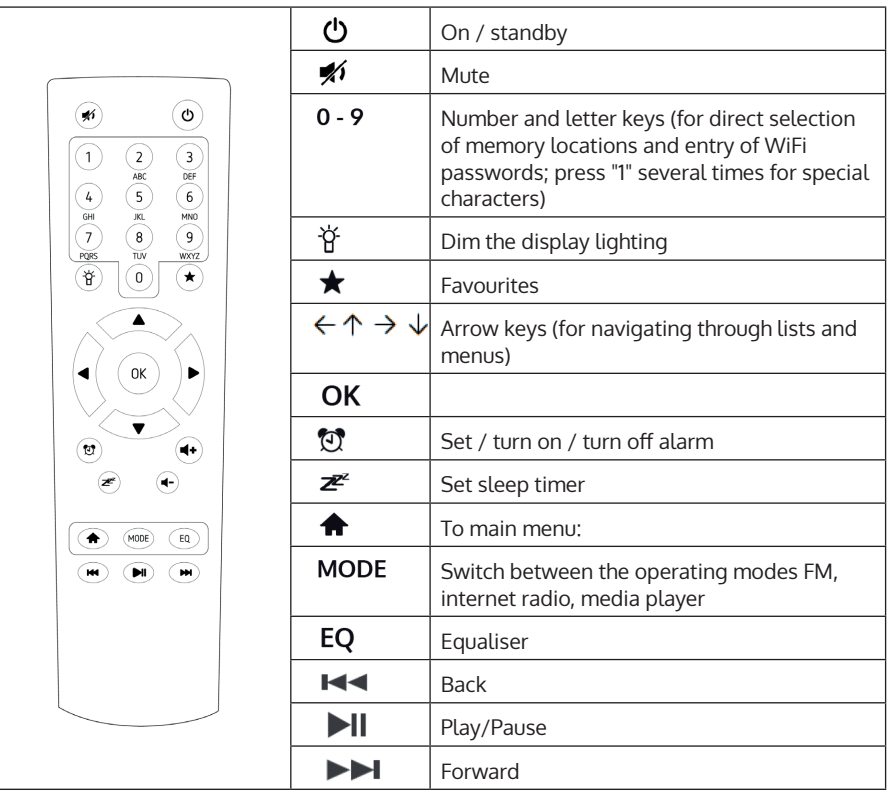

# **GETTING STARTED**

Connect the device to a mains socket using the mains adapter. The display lights up and greets you with "Welcome". You then have the option of selecting a menu language. Use the arrow keys to select and confirm your selection with OK.

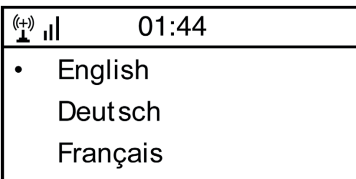

Next, the unit asks you if you want it to automatically connect to a saved WLAN when it is switched on. It is recommended to select "YES" to confirm.

#### **Setting up the WLAN**

The following screen appears. Select "YES" to set up the unit for an existing WLAN. Select "YES [WPS]" if your router supports WPS. The unit starts searching for existing networks. This may take a moment. Found networks are displayed in list form:

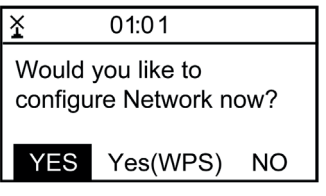

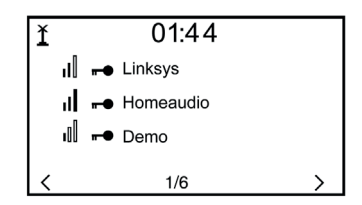

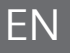

Select the corresponding router from the list. Enter the network key (password) when prompted (number and letter keys on the remote control, via Dial/Enter or with LEFT/RIGHT as well as SELECT).

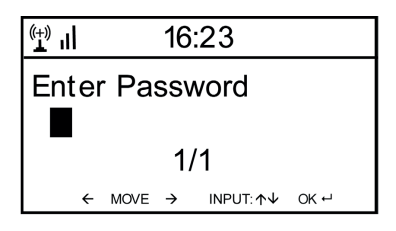

The unit confirms the successful establishment of a connection with your WLAN by displaying "Network OK". Then the main menu is displayed:

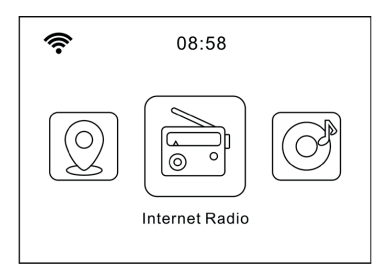

# **INTERNET RADIO**

Select Internet Radio from the options in the main menu. You have the choice between different options. To listen right away, select "Radio Stations/Music" and search for your desired station.

#### **My Favourites**

Display the list of channels previously saved as favourites. To save a station as a favourite, press and hold the button on the remote control while playing the desired radio station until this screen appears:

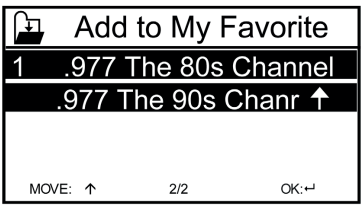

The symbol  $\Box$  indicates that the station has been saved. Favourites are sorted alphabetically. You can store up to 250 presets.

With a short press of  $\bigstar$ , you can edit the favourites list. Press  $\rightarrow$  to access the following options for the selected channel:

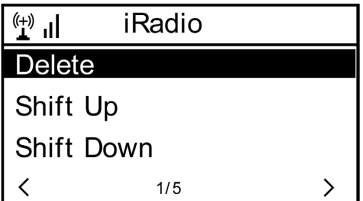

Select DELETE (to remove the selected channel from the list), SHIFT UP/ DOWN (to move the selected channel within the list) or RENAME (to change the displayed name of the selected channel). Press PLAY to play the selected station.

**Note:** Presets 1 - 5 are fixed memory locations that cannot be used by the user**.**

#### **Radio station/music**

Stations found are displayed here according to the criteria "Worldwide Top 20", "Genre", "Country/Region" and "Recommendations" in corresponding submenus.

- Local stations: List of locally available stations
- Last stations listened to: List of last stations listened to
- Service: Enter the name of a desired radio station here under "Search station" to search for it specifically. If you already have a URL to hand, enter it under "Add new channel".

As soon as you play a station, an icon of the station (if available) is transmitted and shown on the display.

### **FM RADIO**

Select FM in the main menu or via the MODE button on the unit or the remote control to switch to FM radio mode

#### **Automatic station search**

Press DIAL/SELECT to trigger an automatic channel search. The unit scans the FM frequencies and automatically stores the stations with the best reception quality in the 20 available memory locations. The channel search may take a moment.

#### **Manual station search**

Use the arrow keys  $\leftarrow$  and  $\rightarrow$  or LEFT and RIGHT on the unit to automatically search for the next receivable station in the frequency band. Use the arrow keys  $\bigwedge$  and  $\bigcup$  to manually scroll through the frequency band in 0.05 MHz steps.

#### **Station memory**

To save the currently playing station, press and hold  $\bigstar$ . Use the arrow keys  $\bigwedge$  and  $\bigcup$  to select the desired memory location in the list and confirm with OK on the remote control or SELECT on the unit. To call up the list of saved stations, briefly press  $\bigstar$ . Select the desired station with the arrow keys and play it with PLAY.

# **AUX-IN**

Connect external audio sources such as MP3 players, smartphones, tablets or similar to the AUX input on the back of the unit using an audio cable. Select AUX mode from the main menu or by pressing the MODE button. Turn up the volume on the external unit and adjust it on the radio.

# **DLNA**

The IR-150 supports DLNA. Make sure that the device is registered in the same network as your DLNA device. If you search for it from there, it will show up as AirMusic. Please consult the manuals and the help files of your DLNA streaming device for more details. Please note: The DLNA function is compatible with Android devices. Apple devices are not supported.

# **MEDIA CENTRE**

With the Music Player function, you can stream your music library from your computer over the local network. MP3, WMA and FLAC files can be streamed. To make this possible, share the corresponding folders on your computer in the network.

UPnP allows you to browse or filter the music stored on your computer by category from an external device such as the IR-150. The prerequisites for this are consistently tagged (ID3-tagged) files and a suitable server system, for example a PC with Windows Media Player 11 (or higher). Follow these steps:

- Make sure that the PC and the radio are connected and registered in the same network.
- Open Windows Media Player and add the files and folders to the desired library.
- Activate media streaming (Media Library -> Streaming -> Activate Media Streaming).
- Make sure that the radio has access rights by selecting it and clicking "Allow".
- The IR-150 can now stream media content from your computer. The UPnP service runs as a background process so that WMP does not have to be started at all to enable media playback.

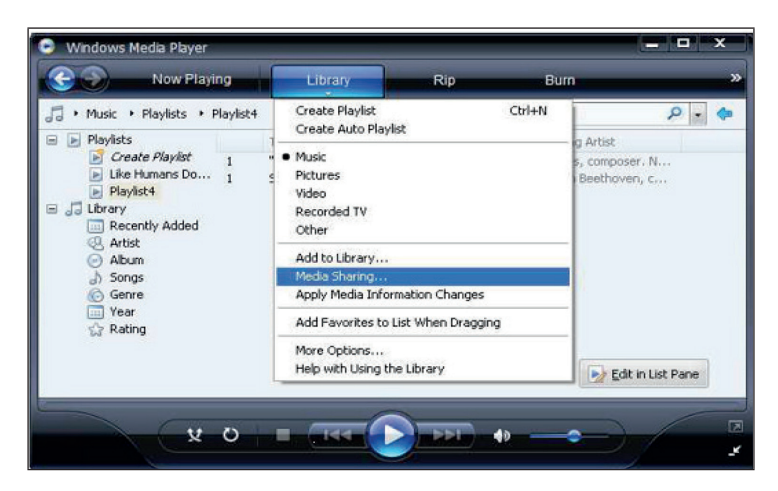

On the other hand, to pair the IR-150 to the UPnP share of the computer, select Media Player -> UPnP in the main menu of the radio. Switch on UPnP in the corresponding submenu (RIGHT).

The unit now searches for available UPnP servers. After a successful scan, these are shown on the display. Select the desired server and press OK on the remote control or SELECT on the device. The computer will display a message that a device is trying to connect to the UPnP server. Open "Media Sharing" in Windows Media Player and click on "Allow" in the dialogue box that opens.

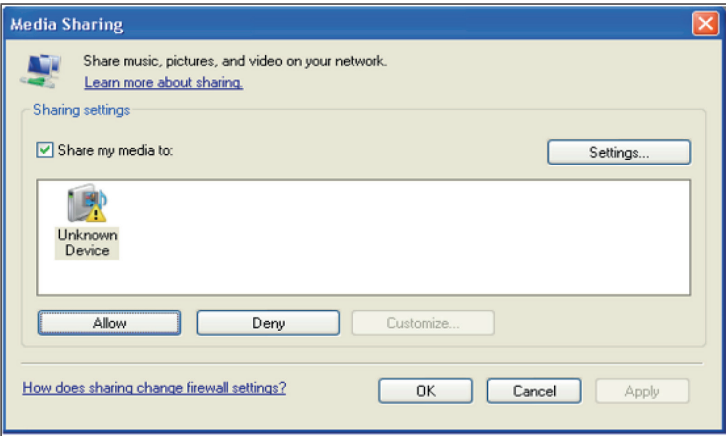
To call up the music player, select it with MODE or in the main menu. In the music player submenu, select Shared Media and then select a computer with shared content from the list of connected UPnP devices (if you have activated media streaming on several computers).

Playback is controlled by the conventional arrow keys and PLAY/PAUSE, navigation by the arrow keys (on the remote control) or by DIAL/SELECT and LEFT/RIGHT on the front panel.

# **INFORMATION CENTRE**

### **Weather information**

Display weather information / forecasts here. You can also add the display to the standby display. To do this, press  $\rightarrow$  and confirm with SELECT / OK. The current time and the weather are now shown on the standby display (alternating after every 10 seconds). Alternatively, trigger the change with SELECT. With LEFT/RIGHT you can scroll through the forecasts for the next days.

- Financial information: Display of stock market information
- System information: Display of firmware version number, MAC and IP addresses

# **SETTINGS**

Manage the channel lists conveniently from your computer by activating MediaU (under Settings -> My MediaU Management).

Visit **http://www.mediayou.net/** and register your radio on the portal. Follow the prompts on the website.

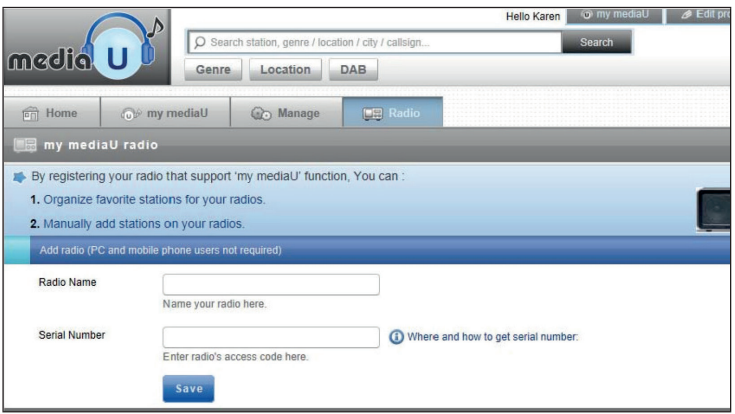

Once you have registered, organise your list of favourites online. The changes (up to 5 users can register with the serial number of the radio) are synchronised with the IR-150.

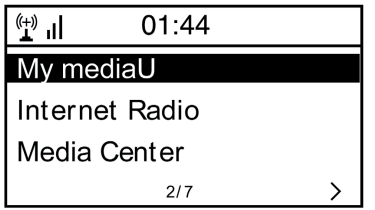

### **Network**

- Radio network setting: Select to scan for available WLANs and display them as a list.
- Wireless Network (WPS PBC): Select to scan for available WPS enabled networks.
- Manual configuration: Set DHCP and SSID manually or delete the current network connection.
- Check network when switching on: Activate to automatically connect to the last WLAN used each time the unit is restarted.

### **Date and time**

Set the time and the current date here. Use the arrow keys (up / down) to change the values and the arrow keys (right / left) to change the cursor position.

- Time format settings: 12 hours / 24 hours
- Date format settings: YY/MM/DD, DD/MM/YY or MM/DD/YY DST = activate/deactivate summer/winter time

### **Alarm clock**

- Activate / deactivate Alarm1 and/or Alarm2. Follow the menu guidance in each case to select the repetition interval (e.g. daily or only on certain days), the time and the alarm type (tone/melody/internet radio/FM).
- Snooze alarm clock: Hold a "power nap" and set a specific number of minutes. This way, you can skip the time settings of the options Alarm1/2.
- Alarm volume: Set the alarm volume here.

### **Language**

Choose between English, German, French, Dutch, Russian, Swedish, Norwegian, Danish or Finnish as the menu language.

### **Dimmer**

Dim the display here. Select dimming level for energy-saving mode (activated after a few minutes without operation) and normal use mode.

#### **Energy management**

Set the time after which the unit automatically goes into standby mode if it is not used. You can choose between 5, 15 and 30 minutes or switch off the function.

#### **Sleep timer**

Set the sleep timer to 15, 30, 60, 90, 120, 150 or 180 minutes. After the set period of time has elapsed, the IR-150 automatically switches to standby mode.

#### **Buffering**

Set the minimum buffering time to 2, 4 or 8 seconds. A longer buffering time can allow for more stable streaming when the network or internet connection is slow or prone to interference.

#### **Weather**

Set the weather display on the standby screen, the temperature unit (°C or °F) and your region.

#### **FM setting**

Set stereo/mono mode and select your region.

#### **Local station setting**

The unit automatically finds available local radio stations and displays them under the corresponding item in Internet Radio. Select "Set manually" here to set the local stations of another region if desired.

#### **Playback settings**

Select here between the playback modes "Repeat all" (repeats all files in the folder when UPnP streaming), "Repeat one" (repeats the current track) or "Random" (plays the available tracks in random order).

### **DLNA setting**

Change the name of the device for display during DLNA connections here.

### **Equaliser**

Choose from eight different EQ presets (Normal, Mid, Jazz, Rock, Soundtrack, Classical, Pop, News).

### **Resuming playback when switching on**

Select "On" here so that the unit plays (and continues to play) the station / music source last listened to each time it is restarted.

### **Software update**

Information on available firmware upgrades can be found here. Install available software updates.

### **Reset to factory settings**

Return the unit to its original state. All channel and favourite lists (if saved locally) as well as settings are deleted. The unit then automatically jumps to the language selection and the WLAN settings.

# **TROUBLESHOOTING**

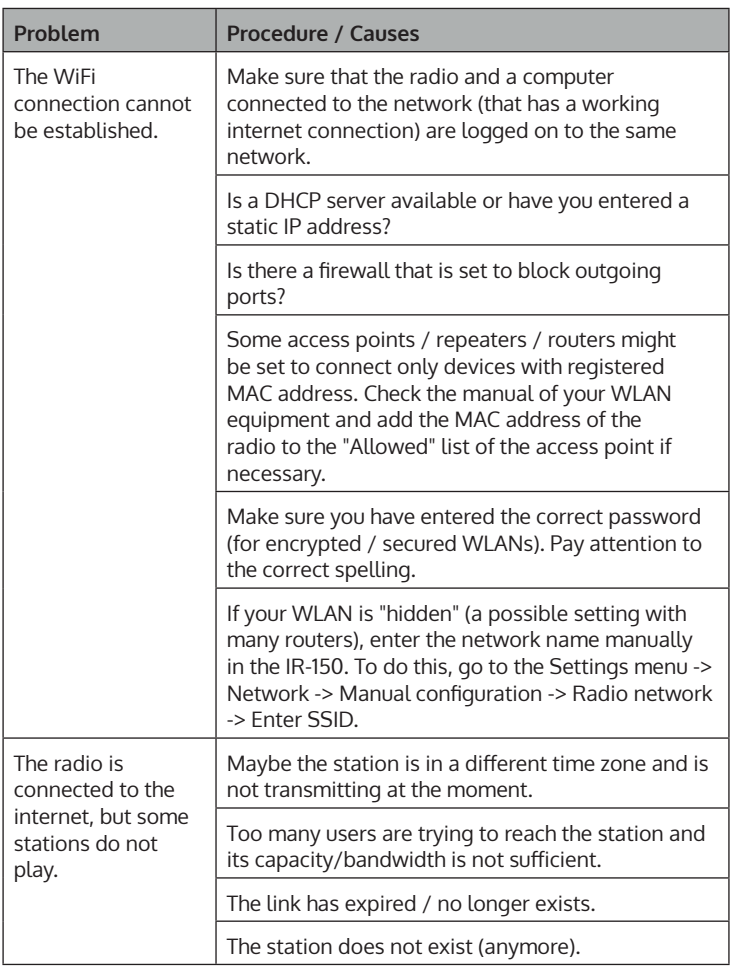

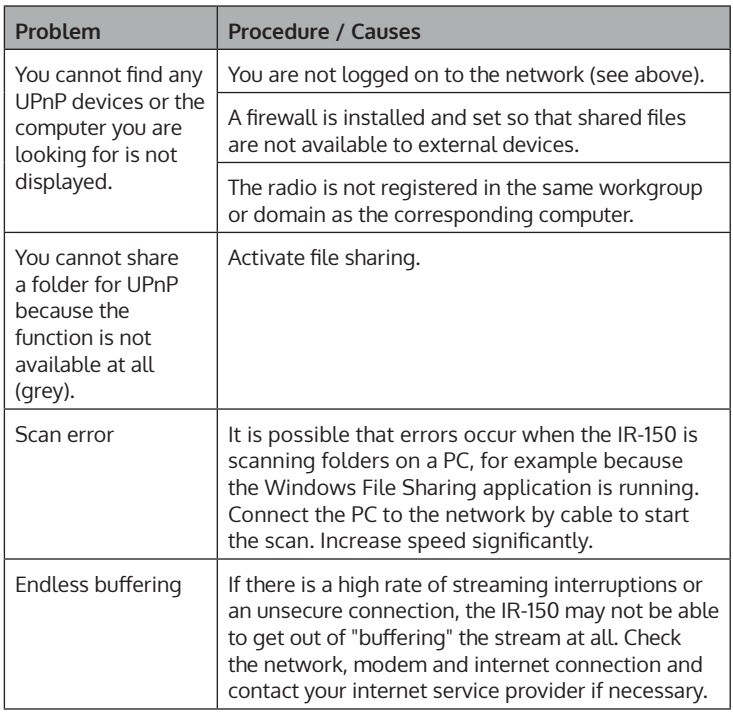

# **DISPOSAL CONSIDERATIONS**

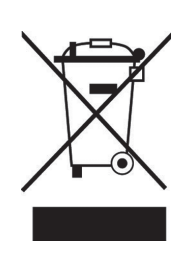

If there is a legal regulation in your country regarding the disposal of electrical and electronic equipment, this symbol on the product or on the packaging indicates that this product must not be disposed of with household waste. Instead, it must be taken to a collection point for the recycling of electrical and electronic equipment. By disposing of this product in accordance with the regulations, you protect the environment and the health of those around you from negative consequences. For information on recycling and disposal of this product, contact your local government or household waste disposal service.

This product contains batteries. If there is a legal regulation in your country regarding the disposal of batteries, the batteries must not be disposed of in household waste. Consult your local regulations for the disposal of batteries. By disposing of this product in accordance with the regulations, you are protecting the environment and the health of those around you from negative consequences.

# **DECLARATION OF CONFORMITY**

CC

**Manufacturer:**  Chal-Tec GmbH, Wallstraße 16, 10179 Berlin, Germany.

**Importer for Great Britain:** 

Berlin Brands Group UK Ltd PO Box 1145 Oxford, OX1 9UW United Kingdom

Chal-Tec GmbH hereby declares that the radio system type IR-150 complies with Directive 2014/53/ EU. The full text of the EU declaration of conformity is available at the following internet address: use. berlin/10028443

### **Cher client, chère cliente,**

Toutes nos félicitations pour l'acquisition de ce nouvel appareil. Lisez attentivement les indications suivantes et suivez-les pour éviter d'éventuels dommages. Nous ne saurions être tenus pour responsables des dommages dus au non-respect des consignes et à la mauvaise utilisation de l'appareil. Scannez le QR-Code pour obtenir la dernière version du mode d'emploi ainsi que d'autres informations concernant le produit.

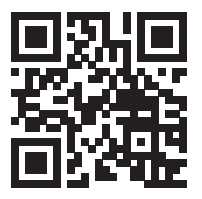

## **SOMMAIRE**

Consignes de sécurité 46 Aperçu de l'appareil et télécommande 48 Mise en marche 51 Radio Internet 53 Radio FM 54 AUX-IN 55 DLNA 55 Media-Center 55 Centre d'information 57 Paramètres 58 Résolution des problèmes 62 Informations sur le recyclage 64 Déclaration de conformité 64

# **FICHE TECHNIQUE**

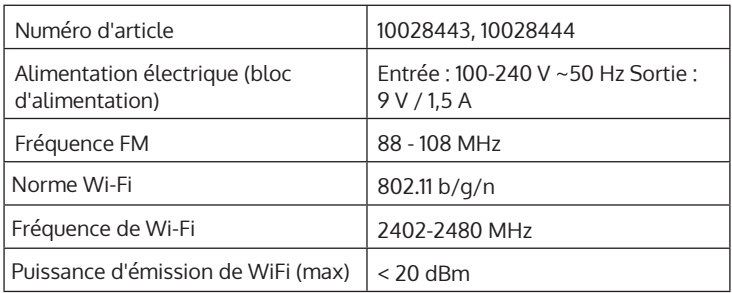

# **CONSIGNES DE SÉCURITÉ**

#### **Consignes générales**

- **Foudre**  En cas de non-utilisation prolongée et en cas d'orage, débranchez la fiche de la prise ou débranchez la prise d'antenne de l'appareil. Cela empêchera la foudre et les surtensions d'endommager le produit.
- **Surcharge**  Ne surchargez pas les prises électriques, les rallonges ou les prises électriques intégrées car cela pourrait provoquer un incendie ou une électrocution.
- **Corps étrangers et liquides** Ne glissez jamais d'objets de quelque sorte que ce soit à travers les ouvertures de l'appareil, car ils pourraient entrer en contact avec des points à la tension dangereuse ou courtcircuiter des pièces, ce qui pourrait provoquer un incendie ou une électrocution Ne renversez jamais de liquides de quelque sorte que ce soit sur l'appareil.
- **Réparations et maintenance**  Ne tentez pas de réparer ce produit vous-même car vous vous exposeriez à des tensions dangereuses ou à d'autres risques en ouvrant ou en retirant les couvercles. Confiez toute la maintenance à un personnel qualifié.
- **Dégâts nécessitant l'intervention d'un professionnel**  Débranchez la fiche d'alimentation de la prise et consultez un spécialiste qualifié si l'un des cas suivants se produit :
	- a) Si le câble d'alimentation ou la prise est endommagé.
	- b) Si du liquide a été renversé ou si des objets sont tombés sur le produit.
	- c) Si le produit a été exposé à la pluie ou à l'eau.
	- d) Si le produit a fait une chute ou a été endommagé.
	- e) Si les performances du produit sont nettement réduites.
- **Pièces de rechange**  Si des pièces de rechange sont nécessaires, assurez-vous que l'entreprise qui remplace les pièces n'utilise que des pièces de rechange fournies par le fabricant ou ayant les mêmes caractéristiques que la pièce d'origine. Un remplacement non autorisé peut entraîner un incendie, un choc électrique ou d'autres dangers.
- **Chaleur**  Ne placez pas l'appareil à proximité de sources de chaleur telles que des radiateurs, des grilles de chauffage, des fours ou d'autres produits (y compris les amplificateurs).

### **Consignes particulières**

- Les enfants à partir de 8 ans et les personnes souffrant de handicaps mentaux, sensoriels et physiques ne peuvent utiliser l'appareil que s'ils ont été parfaitement familiarisés avec les fonctions et les précautions de sécurité par une personne responsable et s'ils comprennent les risques associés.
- Surveillez les enfants pour qu'ils ne jouent pas avec l'appareil. Ne laissez pas les jeunes enfants et les bébés jouer avec les sacs en plastique et autres matériaux d'emballages.
- Assurez-vous que la fiche d'alimentation / l'adaptateur secteur est toujours facilement accessible afin que l'appareil puisse être rapidement déconnecté de l'alimentation électrique en cas d'urgence.
- Lorsque vous n'utilisez plus l'appareil, éteignez-le et débranchez la fiche de la prise.

# **APERÇU DE L'APPAREIL ET TÉLÉCOMMANDE**

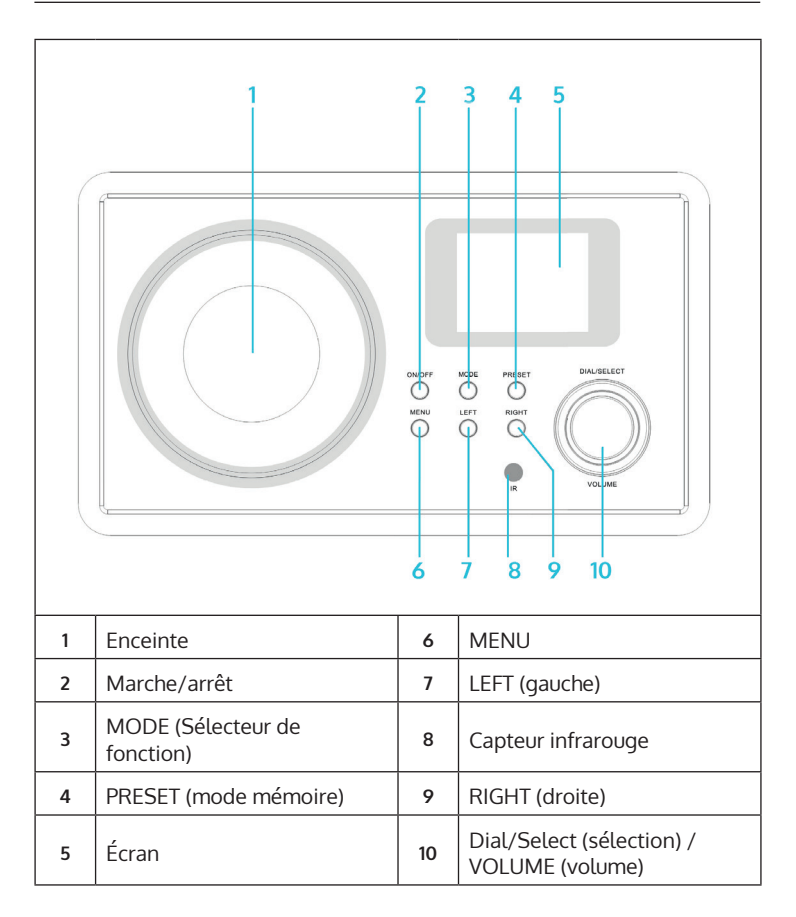

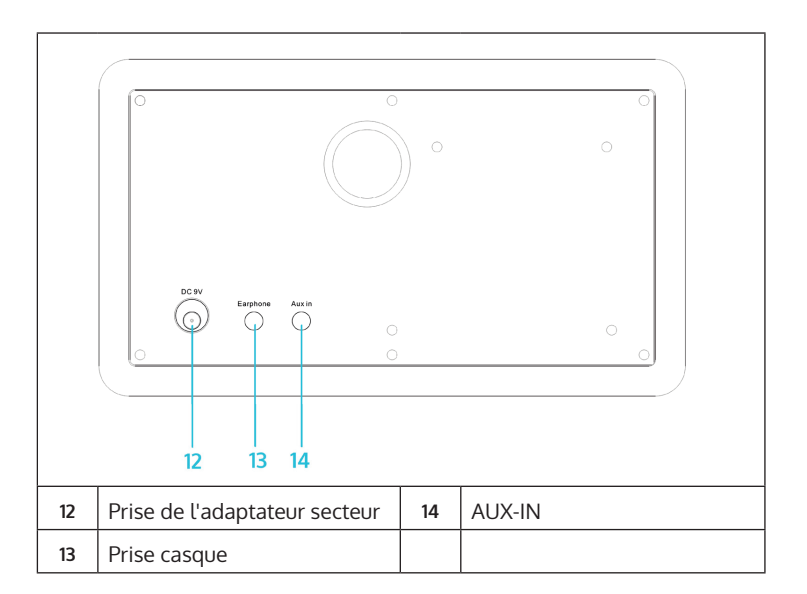

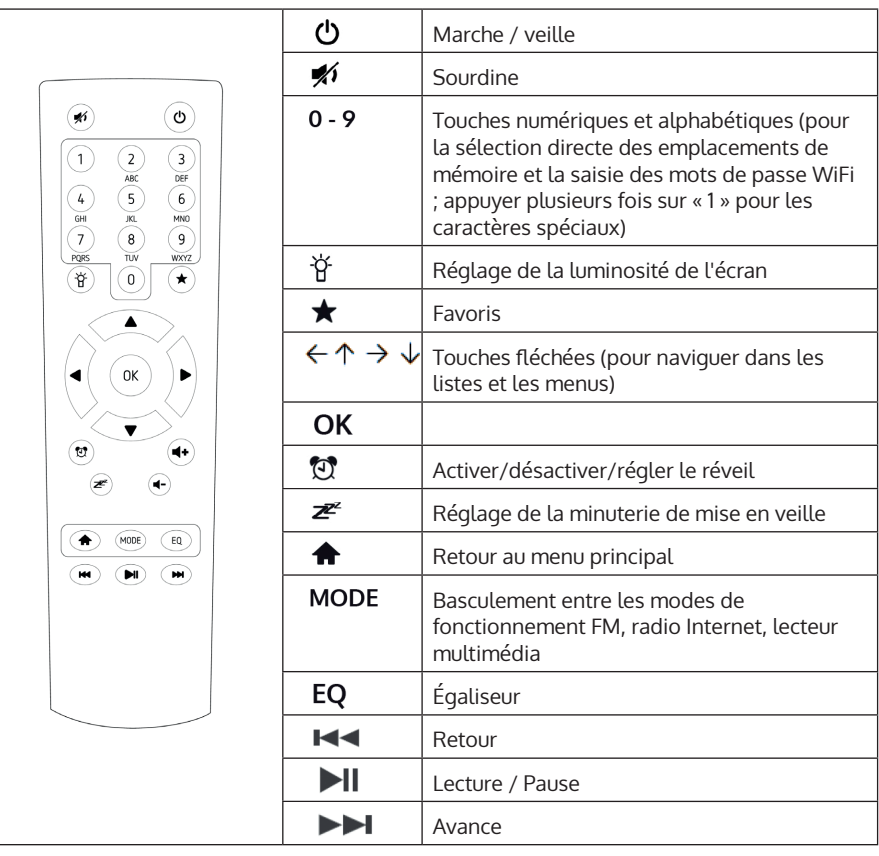

# **MISE EN MARCHE**

Branchez le récepteur à une prise de courant à l'aide du bloc d'alimentation fourni. L'écran s'allume et vous accueille avec « Welcome ». Choisissez ensuite une langue pour le menu. Choisissez avec les touches fléchées et confirmez votre choix avec OK.

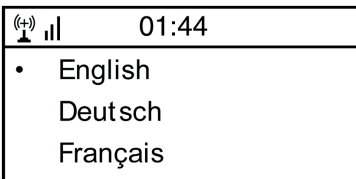

L'appareil vous demande ensuite s'il doit se connecter automatiquement à un réseau Wifi enregistré lorsqu'il est allumé. Il est recommandé de sélectionner YES pour confirmer.

### **Configuration du réseau local sans fil**

L'écran suivant s'affiche. Sélectionnez YES pour configurer l'appareil pour un réseau local sans fil existant. Sélectionnez « YES [WPS] » si votre routeur prend en charge le WPS. L'appareil commence à rechercher les réseaux disponibles. Cela peut prendre un certain temps. Les réseaux trouvés sont affichés sous forme de liste :

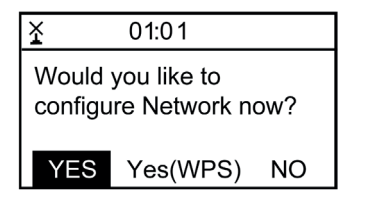

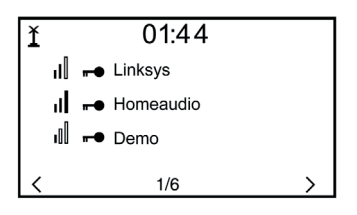

FR

Sélectionnez le routeur correspondant dans la liste. Saisissez la clé de réseau (mot de passe) lorsque vous y êtes invité (touches numériques et alphabétiques de la télécommande, par Dial/Enter ou avec LEFT/RIGHT et SELECT).

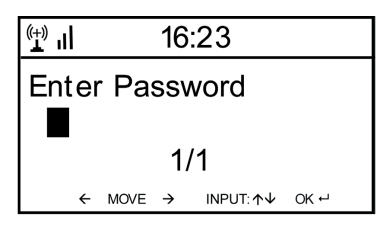

L'appareil confirme l'établissement réussi d'une connexion avec votre Wifi en affichant « Network OK ». Le menu principal s'affiche alors :

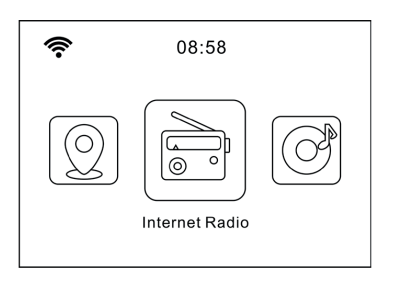

# **RADIO INTERNET**

Sélectionnez Radio Internet parmi les options du menu principal. Vous avez le choix entre plusieurs options. Pour écouter tout de suite, sélectionnez « Stations de radio/Musique » et recherchez la station de votre choix.

### **Mes favoris**

Afficher la liste des stations enregistrées comme favorites. Pour enregistrer une station en tant que favori, maintenez la touche de la télécommande tout en écoutant la station de radio souhaitée jusqu'à ce que cet écran apparaisse :

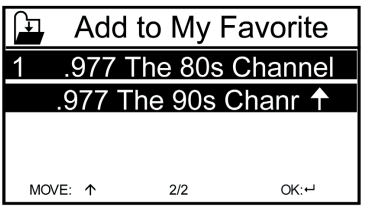

L'icône  $\left| \cdot \right|$  indique que la station a été enregistrée. Les favoris sont classés par ordre alphabétique. Vous pouvez enregistrer jusqu'à 250 présélections.

En appuyant brièvement sur  $\bigstar$ , vous pouvez modifier la liste des favoris. Appuyez sur  $\rightarrow$  pour accéder aux options suivantes pour la station sélectionnée :

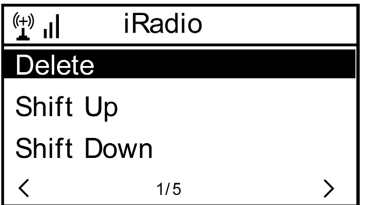

Sélectionnez DELETE (pour supprimer la station sélectionnée de la liste), SHIFT UP/DOWN (pour déplacer la station sélectionnée dans la liste) ou RENAME (pour modifier le nom affiché de la station sélectionnée). Appuyez sur la PLAY pour lire la station sélectionnée.

**Remarque :** les présélections 1 à 5 sont des emplacements de mémoire fixes qui ne peuvent pas être occupés par l'utilisateur.

#### **Station de radio/musique**

Les stations trouvées sont affichées ici selon les critères « Top 20 mondial », « Genre », « Pays/Région » et « Recommandations » dans les sous-menus correspondants.

- Stations locales : Liste des stations disponibles localement
- Dernières stations écoutées : liste des dernières stations écoutées
- Service : sous « Recherche de stations », entrez ici le nom d'une station de radio souhaitée afin de la rechercher de manière ciblée. Si vous avez déjà une URL sous la main, saisissez-la sous « Ajouter une nouvelle station ».

Dès que vous écoutez une station, une icône de la station (si disponible) est transmise et s'affiche sur l'écran.

## **RADIO FM**

Sélectionnez FM dans le menu principal ou à l'aide de la touche MODE de l'appareil ou de la télécommande pour passer en mode radio FM

#### **Recherche automatique de stations**

Appuyez sur DIAL/SELECT pour déclencher une recherche automatique des stations. L'appareil scanne les fréquences FM et mémorise automatiquement les stations offrant la meilleure qualité de réception sur les 20 emplacements de mémoire disponibles. La recherche des stations peut prendre un moment.

#### **Recherche manuelle de stations**

Utilisez les touches fléchées  $\leftarrow$  et  $\rightarrow$  ou LEFT et RIGHT de l'appareil pour rechercher automatiquement la prochaine station captable dans la bande de fréquences. Utilisez les touches fléchées  $\bigwedge$  et  $\bigcup$  pour faire défiler manuellement la bande de fréquences par incréments de 0,05 MHz.

#### **Mémorisation de station**

Pour mémoriser la station en cours de lecture, maintenez  $\bigstar$ . Sélectionnez l'emplacement de mémoire souhaité dans la liste à l'aide des touches fléchées  $\bigwedge$  et  $\bigcup$ , et confirmez avec OK sur la télécommande ou SELECT sur l'appareil. Pour rappeler la liste des stations mémorisées, appuyez brièvement sur  $\bigstar$ . Utilisez les touches fléchées pour sélectionner la station souhaitée et appuyez sur PLAY pour la lire.

# **AUX-IN**

Connectez des sources audio externes telles que des lecteurs MP3, des smartphones, des tablettes ou autres à l'aide d'un câble audio à l'entrée AUX à l'arrière de l'appareil. Sélectionnez le mode AUX dans le menu principal ou à l'aide de la touche MODE. Augmentez le volume sur l'appareil externe et réglez le volume sur la radio.

# **DLNA**

L'IR-150 prend en charge DLNA. Pour cela, assurez-vous que l'appareil est connecté au même réseau que votre appareil DLNA. Si vous le recherchez à partir de là, il s'affichera en tant que AirMusic. Veuillez consulter les manuels et les fichiers d'aide de votre appareil de streaming DLNA pour plus de détails. Veuillez noter : la fonction DLNA est compatible avec les appareils Android. Les appareils Apple ne sont pas pris en charge.

# **MEDIA-CENTER**

La fonction de lecteur de musique vous permet de diffuser votre bibliothèque musicale depuis votre ordinateur sur le réseau local. Vous pouvez lire en streaming les fichiers MP3, WMA et FLAC. Pour ce faire, partagez les dossiers correspondants sur votre ordinateur en réseau.

UPnP vous permet de rechercher ou de filtrer par catégorie la musique stockée sur votre ordinateur à partir d'un appareil externe tel que l'IR-150. Pour cela, les fichiers doivent être tagués de bout en bout (munis d'une balise ID3) et le système de serveur doit être adapté, c'est-à-dire par exemple un PC équipé de Windows Media Player 11 (ou supérieur). Suivez ces étapes :

- Assurez-vous que le PC et la radio sont connectés et enregistrés sur le même réseau.
- Ouvrez le lecteur Windows Media et ajoutez les fichiers et les dossiers à la bibliothèque souhaitée.
- Activez le streaming de médias (Bibliothèque multimédia -> Streaming -> Activer le streaming de médias).
- Assurez-vous que la radio dispose des droits d'accès en la sélectionnant et en cliquant sur « Autoriser ».
- L'IR-150 peut maintenant diffuser du contenu multimédia depuis votre ordinateur. Le service UPnP fonctionne en tant que processus d'arrièreplan, de sorte que vous n'avez pas besoin de démarrer WMP pour permettre la lecture des médias.

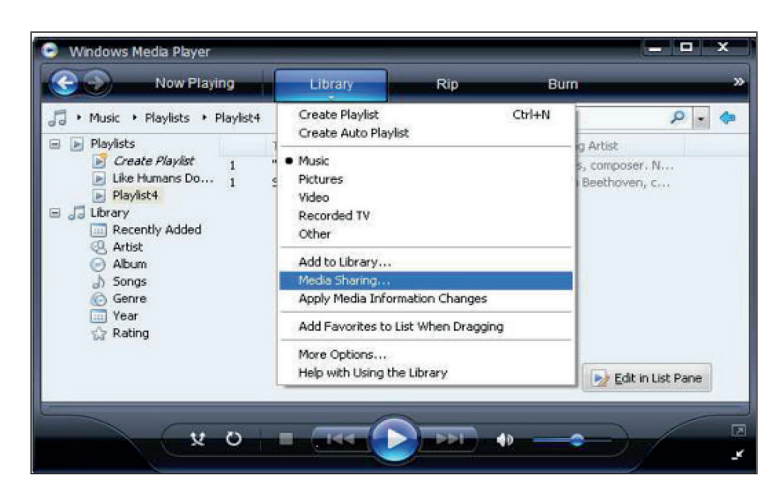

D'autre part, pour coupler l'IR-150 au partage UPnP de l'ordinateur, sélectionnez Media Player -> UPnP dans le menu principal de la radio. Activez UPnP dans le sous-menu correspondant (RIGHT).

L'appareil recherche alors les serveurs UPnP disponibles. Une fois le scan réussi, ils s'affichent à l'écran. Sélectionnez le serveur souhaité et appuyez sur OK sur la télécommande ou sur SELECT sur l'appareil. L'ordinateur affichera un message indiquant qu'un périphérique tente de se connecter au serveur UPnP. Ouvrez « Media Sharing » dans Windows Media Player et cliquez sur « Allow » / « Autoriser » dans la boîte de dialogue qui s'ouvre.

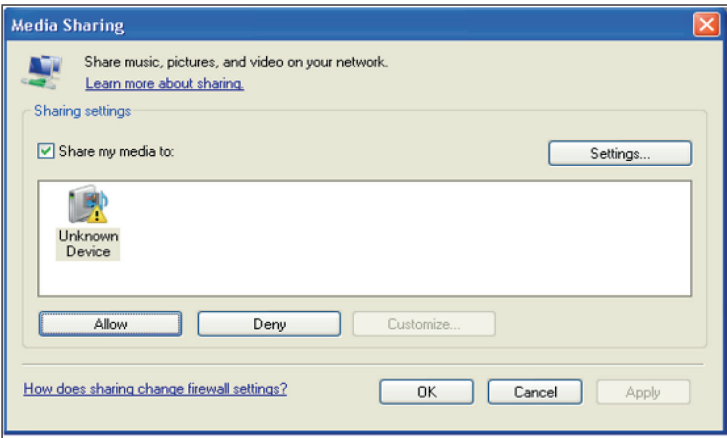

Pour accéder au lecteur de musique, sélectionnez-le avec MODE ou dans le menu principal. Dans le lecteur de musique, sélectionnez le sous-menu Shared Media, puis un ordinateur avec du contenu partagé dans la liste des appareils UPnP connectés (si vous avez activé le streaming multimédia sur plusieurs ordinateurs).

Le contrôle de la lecture se fait par les touches fléchées conventionnelles et PLAY/PAUSE, la navigation par les touches fléchées (sur la télécommande) ou par DIAL/SELECT et LEFT/RIGHT sur la façade de l'appareil.

# **CENTRE D'INFORMATION**

### **Informations météorologiques**

Affichez ici les informations / prévisions météorologiques. Vous pouvez également ajouter cet affichage à l'écran de veille. Pour ce faire, appuyez sur  $\rightarrow$  et confirmez avec SELECT / OK. L'heure actuelle ainsi que la météo s'affichent alors (en alternance toutes les 10 secondes) sur l'écran de veille. Vous pouvez également déclencher le changement avec SELECT. Utilisez LEFT/RIGHT pour faire défiler les prévisions pour les prochains jours.

- Informations financières : Affichage d'informations boursières
- Informations sur le système : Affichage du numéro de version du firmware, des adresses MAC et IP

# **PARAMÈTRES**

Gérez facilement les listes de stations depuis votre ordinateur en activant MediaU (dans Paramètres -> My MediaU Management).

Rendez-vous sur **http://www.mediayou.net/** et enregistrez votre radio sur le portail. Suivez les indications du site.

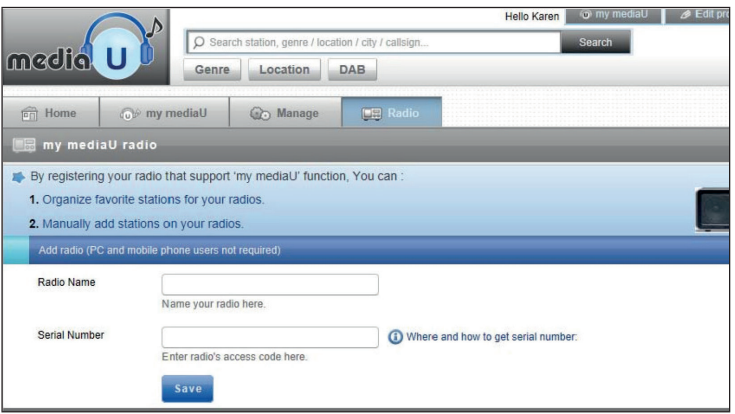

Une fois l'inscription terminée, organisez maintenant votre liste de favoris en ligne. Les modifications (jusqu'à 5 utilisateurs peuvent s'enregistrer avec le numéro de série de la radio) sont synchronisées avec l'IR-150.

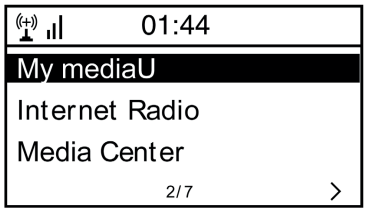

### **Réseau**

- Paramétrage du réseau sans fil : sélectionner pour rechercher les réseaux sans fil disponibles et les afficher sous forme de liste.
- Réseau sans fil (WPS PBC) : sélectionner pour rechercher les réseaux activés WPS disponibles.
- Configuration manuelle : réglez manuellement le DHCP et le SSID ou supprimez la connexion réseau actuelle.
- Vérifier le réseau au démarrage : Activez pour vous connecter automatiquement au dernier Wifi utilisé à chaque redémarrage de l'appareil.

### **Date et heure**

Réglez ici l'heure ainsi que la date actuelle. Utilisez les touches fléchées (haut / bas) pour modifier les valeurs et les touches fléchées (droite / gauche) pour déplacer le curseur.

- Réglages du format de l'heure : 12 heures / 24 heures
- Réglages du format de la date : AA/MM/JJ, JJ/MM/AA ou MM/JJ/AA DST = activer/désactiver l'heure d'été/d'hiver

### **Alarme**

- Activez / désactivez le réveil1 et/ou le réveil2. Suivez à chaque fois le guidage par menu pour sélectionner l'intervalle de répétition (par ex. tous les jours ou seulement certains jours), l'heure ainsi que le type de réveil (son/mélodies/radio Internet/FM).
- Réveil snooze : Faites une « sieste éclair » et fixez-vous un nombre précis de minutes. Sautez ainsi les réglages de l'heure des options Réveil1/2.
- Volume du réveil : réglez ici le volume du réveil.

### **Langue**

Choisissez entre l'anglais, l'allemand, le français, le néerlandais, le russe, le suédois, le norvégien, le danois ou le finnois comme langue du menu.

### **Réglage de la luminosité**

Réglez ici la luminosité de l'écran. Sélectionner le niveau de luminosité pour le mode d'économie d'énergie (s'active après quelques minutes sans opération) et le mode d'utilisation normale.

#### **Gestion de l'énergie**

Réglez ici la durée au bout de laquelle l'appareil se met automatiquement en mode veille s'il n'est pas utilisé. Vous pouvez choisir entre 5, 15 et 30 minutes ou désactiver la fonction.

#### **Minuterie de mise en veille**

Réglez la minuterie de mise en veille sur 15/ 30/ 60/ 90/ 120/ 150 ou 180 minutes. Une fois la durée programmée écoulée, l'IR-150 passe automatiquement en Mode veille.

#### **Mémoire tampon (buffering)**

Définissez la durée minimale de mise en mémoire tampon à 2, 4 ou 8 secondes. Une durée de mise en cache plus longue peut permettre une diffusion plus stable en cas de connexion réseau ou Internet lente ou sujette à des interférences.

#### **Météo**

Réglez l'affichage de la météo sur l'écran de veille, l'unité de température (°C ou °F) et votre région.

### **Réglage FM**

Réglez le mode stéréo/mono et choisissez votre région.

#### **Réglage de la station locale**

L'appareil trouve automatiquement les stations de radio locales disponibles et les affiche sous le point correspondant dans Radio Internet. Sélectionnez ici « Régler manuellement » pour régler les stations locales d'une autre région si vous le souhaitez.

#### **Paramètres de lecture**

Choisissez ici entre les modes de lecture « Répéter tout » (répète tous les fichiers du dossier lors du streaming UPnP), « Répéter un » (répète le titre actuel) ou « Aléatoire » (lit les titres disponibles dans un ordre aléatoire).

### **Paramètre DLNA**

Modifiez ici le nom de l'appareil pour l'affichage lors de connexions DLNA.

### **Égaliseur**

Choisissez parmi huit préréglages d'égaliseurs (normal, central, jazz, rock, bande-son, classique, pop, informations).

### **Reprise de la lecture au démarrage**

Sélectionnez ici « Activé » pour que l'appareil diffuse à nouveau (et continue à diffuser) la dernière station / source musicale écoutée à chaque redémarrage.

### **Mise à jour logicielle**

Les informations sur les mises à jour disponibles du firmware peuvent être consultées ici. Installez les mises à jour logicielles disponibles.

### **Réinitialisation aux paramètres d'usine**

Remettez l'appareil dans son état d'origine. Toutes les listes de stations et de favoris (si elles sont enregistrées localement) ainsi que les réglages sont effacés. L'appareil passe ensuite automatiquement au choix de la langue et aux paramètres Wifi.

# **RÉSOLUTION DES PROBLÈMES**

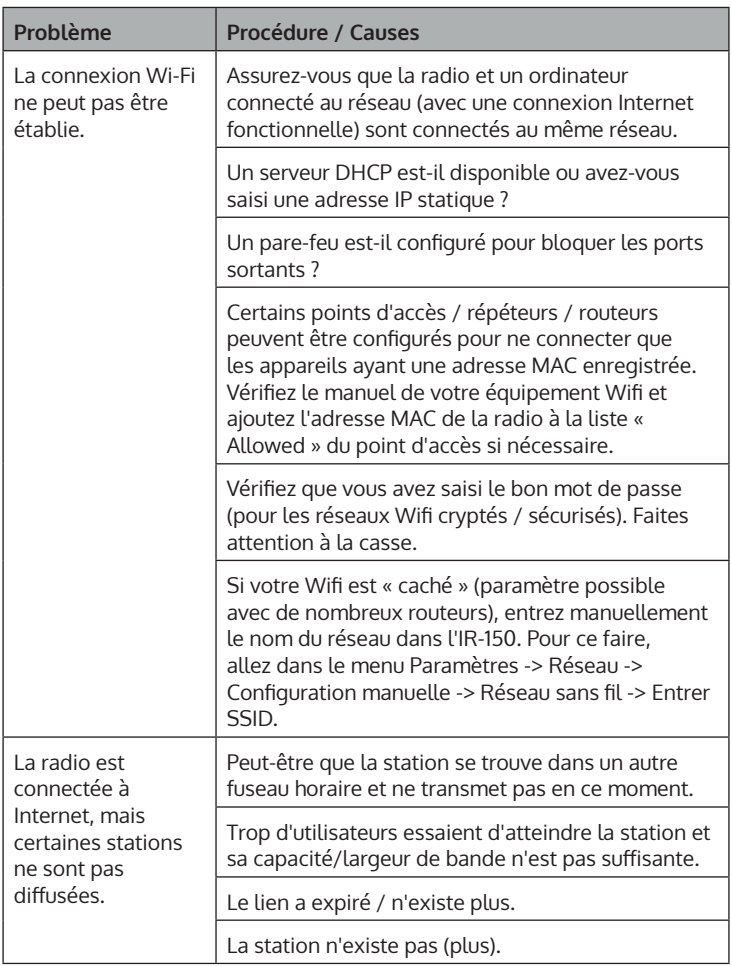

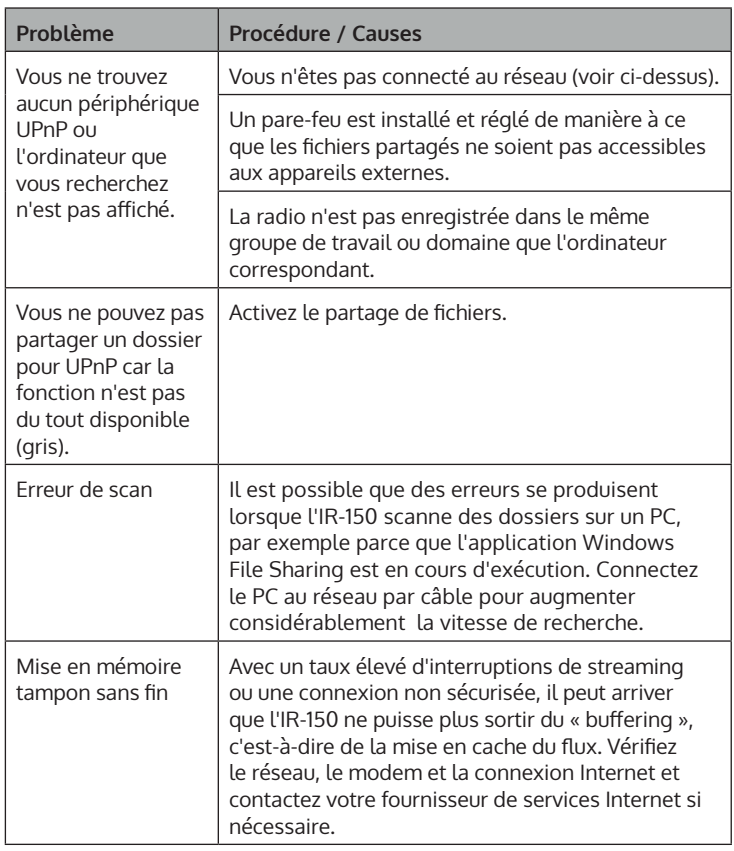

# **INFORMATIONS SUR LE RECYCLAGE**

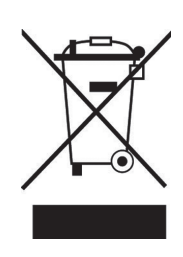

Si la mise en rebut des appareils électriques et électroniques est réglementée dans votre pays, ce symbole sur le produit ou sur l'emballage indique qu'il ne doit pas être éliminé avec les ordures ménagères. Vous devez l'acheminer vers un point de collecte pour le recyclage des appareils électriques et électroniques. En respectant des règles de recyclage, vous protégez l'environnement et la santé de vos semblables des conséquences négatives. Pour plus d'informations sur le recyclage et l'élimination de ce produit, contactez votre autorité locale ou votre service d'élimination des déchets ménagers.

Ce produit contient des piles. S'il existe une réglementation légale pour l'élimination des piles dans votre pays, ne les jetez pas avec les ordures ménagères. Renseignez-vous sur les réglementations locales concernant la mise au rebut des piles. En respectant des règles de recyclage, vous protégez l'environnement et la santé de vos semblables des conséquences négatives.

# **DÉCLARATION DE CONFORMITÉ**

UK.  $\Box$ 

**Fabricant :**  Chal-Tec GmbH, Wallstraße 16, 10179 Berlin, Allemagne.

**Importateur pour la Grande Bretagne :** 

Berlin Brands Group UK Ltd PO Box 1145 Oxford, OX1 9UW United Kingdom

Chal-Tec GmbH déclare par la présente que l'équipement radio de type IR-150 est conforme à la directive 2014/53/UE. Le texte intégral de la déclaration de conformité UE est disponible à l'adresse Internet suivante : use.berlin/10028443

### **Estimado cliente:**

Le felicitamos por la adquisición de este producto. Lea atentamente el siguiente manual y siga cuidadosamente las instrucciones de uso con el fin de evitar posibles daños. La empresa no se responsabiliza de los daños ocasionados por un uso indebido del producto o por haber desatendido las indicaciones de seguridad. Escanee el siguiente código QR para obtener acceso al manual de usuario más reciente y otra información sobre el producto.

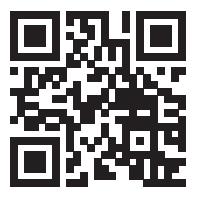

# **ÍNDICE**

Indicaciones de seguridad 66 Vista general de la unidad y control remoto 68 Puesta en funcionamiento 71 Radio Internet 73 Radio FM 74 Entrada AUX (AUX-IN) 75 DLNA 75 Centro de medios. 75 Centro de información 77 Configuraciones 78 Reparación de anomalías 82 Indicaciones sobre la retirada del aparato 84 Declaración de conformidad 84

# **DATOS TÉCNICOS**

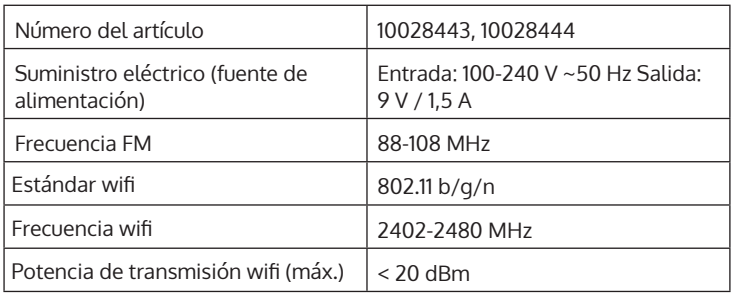

# **INDICACIONES DE SEGURIDAD**

#### **Indicaciones generales**

- **Relámpago** Si no va a utilizar el aparato durante un periodo largo de tiempo o si hay una tormenta eléctrica, desenchufe el aparato de la toma de corriente y desconecte el conector de antena. De este modo, protegerá el aparato de los daños que pueden ocasionar los relámpagos y la sobretensión.
- **Sobrecarga**: no sobrecargue las tomas de corriente, cables alargadores o tomas de corriente integradas para evitar el riesgo de un incendio o una descarga eléctrica.
- **Objetos extraños y entrada de líquido**: no introduzca objetos de ningún tipo en las ranuras del aparato, ya que podría tocar elementos con voltajes peligrosos o piezas salientes que podrían causar un incendio o una descarga eléctrica. No derrame líquido de ningún tipo sobre el aparato.
- **Reparación y mantenimiento**: no intente reparar el aparato usted mismo, ya que si abre o retira las cubiertas, podría provocar una tensión peligrosa u otro riesgo. Remita todas las reparaciones a personal de servicio cualificado.
- **Daños que requieren servicio técnico** Desenchufe este producto de la toma de corriente y diríjase a personal de servicio cualificado siempre que se produzca alguna de las siguientes situaciones**:**
	- a) Si el cable de alimentación o el enchufe están dañados.
	- b) Se ha derramado líquido o se ha caído un objeto en el interior del aparato.
	- c) El aparato ha estado expuesto a la lluvia o agua.
	- d) Si el producto se ha caído o dañado.
	- e) Si el producto presenta un rendimiento significativamente reducido.
- **Piezas de repuesto** Cuando se necesiten piezas de repuesto, asegúrese de que el taller que las sustituya utilice únicamente piezas de repuesto aprobadas por el fabricante o que tengan las mismas características que la pieza original. Las piezas no autorizadas pueden provocar incendios, descargas eléctricas y otros riesgos.
- **Calor** No instale el aparato cerca de fuentes de calor como radiadores, registros de calor, estufas u otros productos (incluidos amplificadores)**.**

### **Notas especiales**

- Los niños mayores de 8 años y las personas con discapacidad física, sensorial o psíquica pueden utilizar el aparato si han sido previamente instruidos por una persona responsable sobre el funcionamiento del mismo y conocen las funciones, las indicaciones de seguridad y los riesgos asociados.
- Los niños deben estar bajo vigilancia para evitar que jueguen con el aparato. Asegúrese de que los niños y bebés no jueguen con las bolsas de plástico ni otras partes del embalaje.
- Asegúrese de que el enchufe/fuente de alimentación esté accesible para poder desenchufar el aparato en caso de emergencia.
- Cuando ya no necesite utilizar el aparato, apáguelo y desconecte el enchufe de la toma de corriente.

## **VISTA GENERAL DE LA UNIDAD Y CONTROL REMOTO**

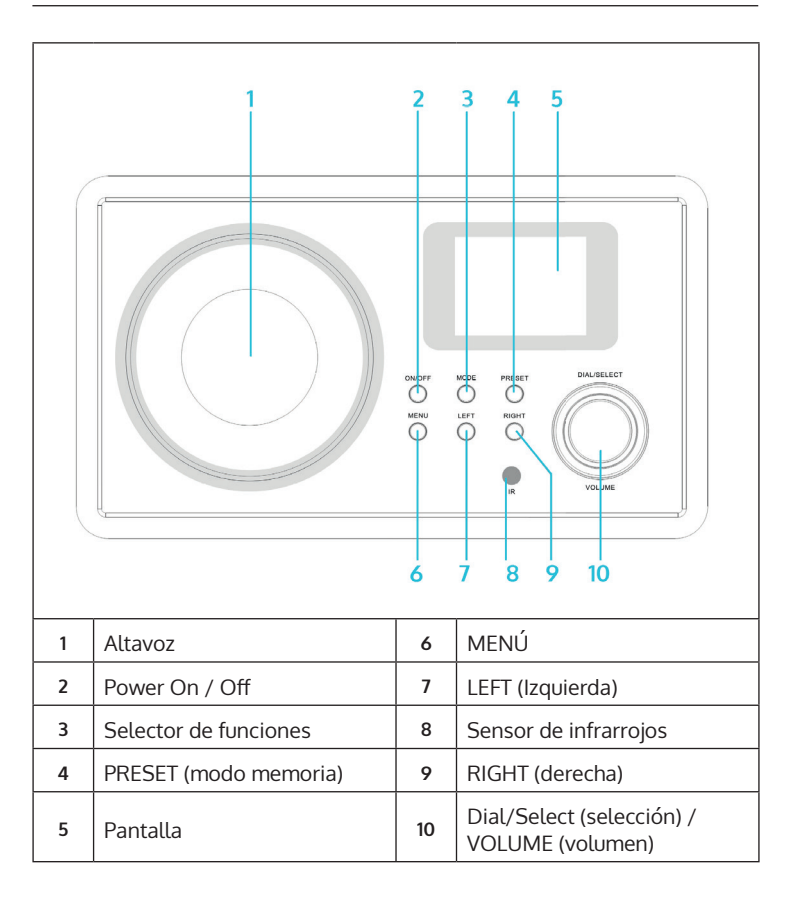

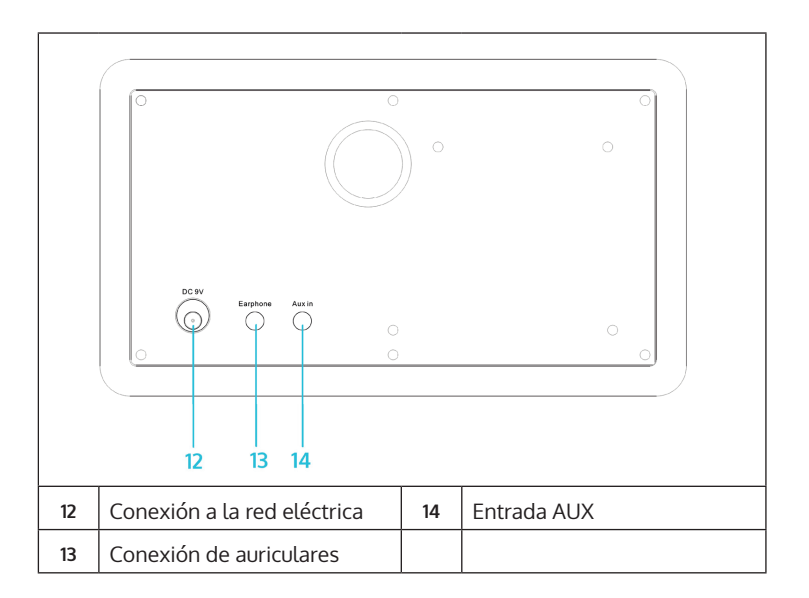

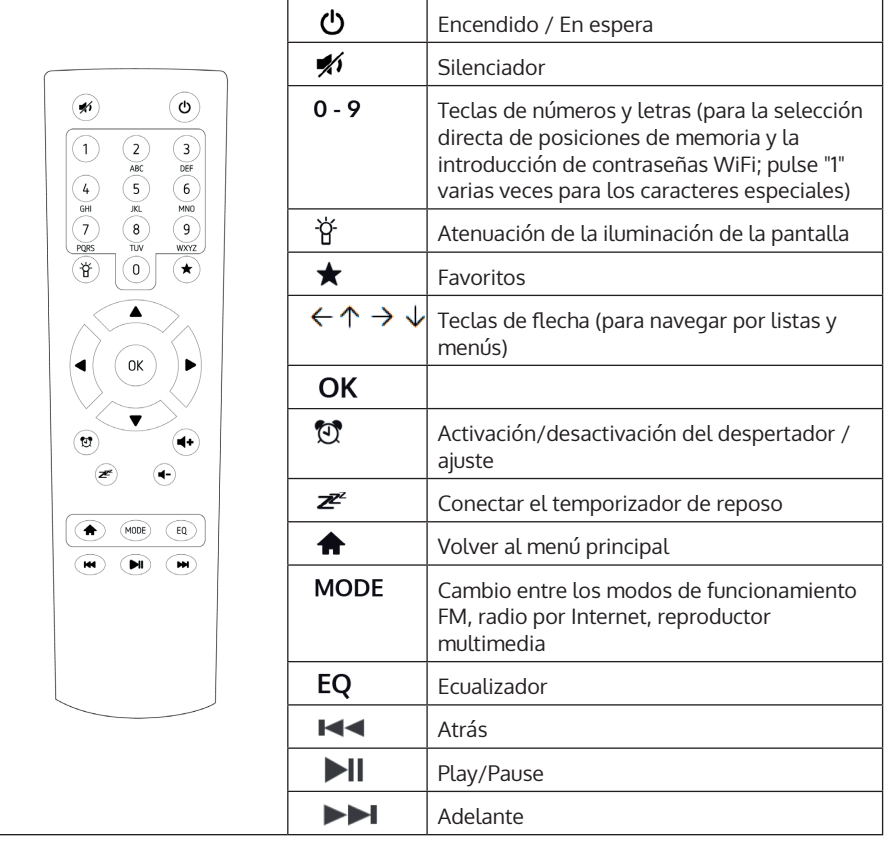

# **PUESTA EN FUNCIONAMIENTO**

Conecte la unidad a una toma de corriente con el enchufe. La pantalla se ilumina y te saluda con "Bienvenido". A continuación, tiene la opción de seleccionar el idioma del menú. Seleccione con las teclas de flecha y confirme su selección con OK.

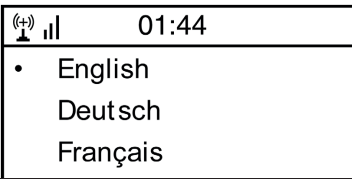

A continuación, la unidad le pregunta si quiere que se conecte automáticamente a una WLAN guardada cuando se encienda. Se recomienda seleccionar "SÍ" para confirmar.

### **Configuración de la WLAN**

Aparece la siguiente pantalla. Seleccione "SÍ" para configurar la unidad para una WLAN existente. Seleccione "SÍ [WPS]" si su router admite WPS. La unidad comienza a buscar las redes existentes. Esto puede llevar un momento. Las redes encontradas se muestran en forma de lista:

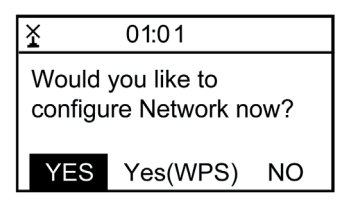

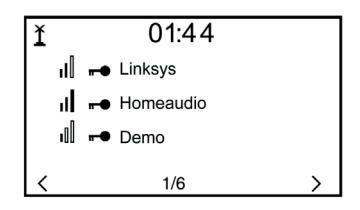

ES

Seleccione el router correspondiente de la lista. Introduzca la clave de red (contraseña) cuando se le solicite (teclas numéricas y de letras del mando a distancia, a través de Dial/Enter o con IZQUIERDA/DERECHA así como con SELECT).

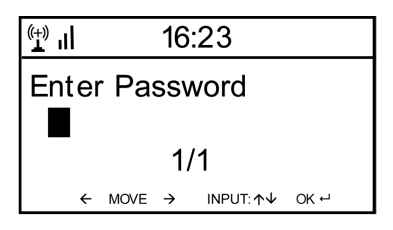

El dispositivo confirma el establecimiento de una conexión exitosa con su Wifi mostrando "Red OK". A continuación se muestra el menú principal:

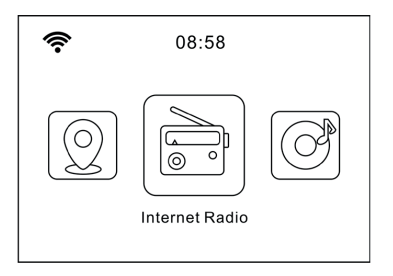
### **RADIO INTERNET**

Seleccione Radio por Internet en las opciones del menú principal. Puede elegir entre diferentes opciones. Para escucharla de inmediato, seleccione "Emisoras de radio/música" y busque la emisora que desee.

### **Mis favoritos**

Muestra la lista de canales previamente guardados como favoritos. Para guardar una emisora como favorita, mantenga pulsado el botón del mando a distancia mientras reproduce la emisora de radio deseada hasta que aparezca esta pantalla:

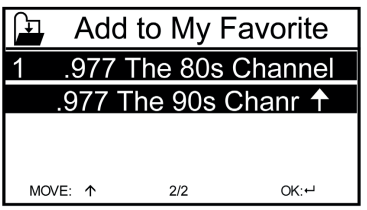

El símbolo  $\Box$  indica que la estación ha sido guardada. Los favoritos están ordenados alfabéticamente. Puedes almacenar hasta 250 preselecciones.

Con una breve pulsación en  $\bigstar$  puedes editar la lista de favoritos. Pulse  $\rightarrow$ para acceder a las siguientes opciones del canal seleccionado:

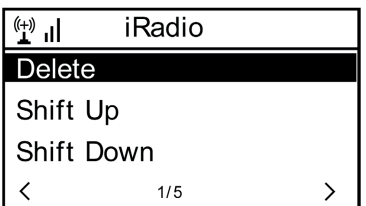

Seleccione BORRAR (para eliminar el canal seleccionado de la lista), MAYÚS ARRIBA/ABAJO (para mover el canal seleccionado dentro de la lista) o RENOMBRAR (para cambiar el nombre mostrado del canal seleccionado). Pulse la tecla PLAY para reproducir la emisora seleccionada.

**Nota:** Las preselecciones 1 - 5 son posiciones de memoria fijas que no pueden ser ocupadas por el usuario**.**

### **Emisoras de radio/música**

Las emisoras encontradas se muestran aquí según los criterios "Top 20 mundial", "Género", "País/Región" y "Recomendaciones" en los submenús correspondientes.

- Estaciones locales: Lista de estaciones disponibles a nivel local
- Últimas emisoras escuchadas: Lista de las últimas emisoras escuchadas
- Servicio: Introduzca aquí el nombre de una emisora de radio deseada en "Buscar emisora" para buscarla específicamente. Si ya tienes una URL a mano, introdúcela en "Añadir nuevo canal".

En cuanto se reproduce una emisora, se transmite un icono de la misma (si está disponible) y se muestra en la pantalla.

### **RADIO FM**

Seleccione FM en el menú principal o pulsando el botón MODE de la unidad o del mando a distancia para cambiar al modo de radio FM

#### **Búsqueda automática de emisoras**

Pulse DIAL/SELECT para activar la búsqueda automática de emisoras. El aparato explora las frecuencias de FM y almacena automáticamente las emisoras con mejor calidad de recepción en las 20 posiciones de memoria disponibles.

La búsqueda de canales puede tardar un momento.

#### **Búsqueda manual de emisoras**

Utilice las teclas de flecha  $\leftarrow$  y  $\rightarrow$  o IZQUIERDA y DERECHA en la unidad para buscar automáticamente la siguiente emisora que se pueda recibir en la banda de frecuencia. Utilice las teclas de flecha  $\bigwedge y \bigcup z$  para desplazarse manualmente por la banda de frecuencia en pasos de 0,05 MHz.

#### **Memoria de emisoras**

Para guardar la emisora que se está reproduciendo, mantenga pulsado  $\bigstar$ . Utilice las teclas de flecha  $\bigwedge y \bigvee$  para seleccionar la posición de memoria deseada en la lista y confirme con OK en el mando a distancia o SELECT en la unidad. Para acceder a la lista de emisoras guardadas, pulse brevemente  $\bigstar$ . Seleccione la emisora deseada con las teclas de flecha y reprodúzcala con PLAY.

### **ENTRADA AUX (AUX-IN)**

Conecta fuentes de audio externas, como reproductores de MP3, smartphones, tabletas o similares, a la entrada AUX de la parte trasera de la unidad mediante un cable de audio. Seleccione el modo AUX en el menú principal o pulsando el botón MODE. Sube el volumen de la unidad externa y ajústalo en la radio.

### **DLNA**

El IR-150 es compatible con DLNA. Asegúrese de que el dispositivo está registrado en la misma red que su dispositivo DLNA. Si lo buscas desde ahí, aparecerá como AirMusic. Por favor, consulte los manuales y archivos de ayuda de su dispositivo de streaming DLNA para más detalles. Nota: La función DLNA es compatible con dispositivos Android. Los dispositivos de Apple no son compatibles.

### **CENTRO DE MEDIOS.**

Con la función de reproductor de música, puedes transmitir tu biblioteca musical desde el ordenador a través de la red local. Se pueden transmitir archivos MP3, WMA y FLAC. Para que esto sea posible, comparta las carpetas correspondientes de su ordenador en la red.

UPnP te permite navegar o filtrar la música almacenada en tu ordenador por categorías desde un dispositivo externo como el IR-150. Los requisitos para ello son unos archivos etiquetados de forma coherente (con etiqueta ID3) y un sistema de servidor adecuado, por ejemplo un PC con Windows Media Player 11 (o superior). Siga estos pasos:

- Asegúrese de que el PC y la radio están conectados y registrados en la misma red.
- Abra el Reproductor de Windows Media y añada los archivos y carpetas a la biblioteca deseada.
- Active la transmisión de medios (Biblioteca de medios -> Transmisión -> Activar transmisión de medios).
- Asegúrese de que la radio tiene derechos de acceso seleccionándola y haciendo clic en "Permitir".
- El IR-150 puede ahora transmitir contenido multimedia desde su ordenador. El servicio UPnP se ejecuta como un proceso en segundo plano para que el RWM no tenga que iniciarse en absoluto para permitir la reproducción de medios.

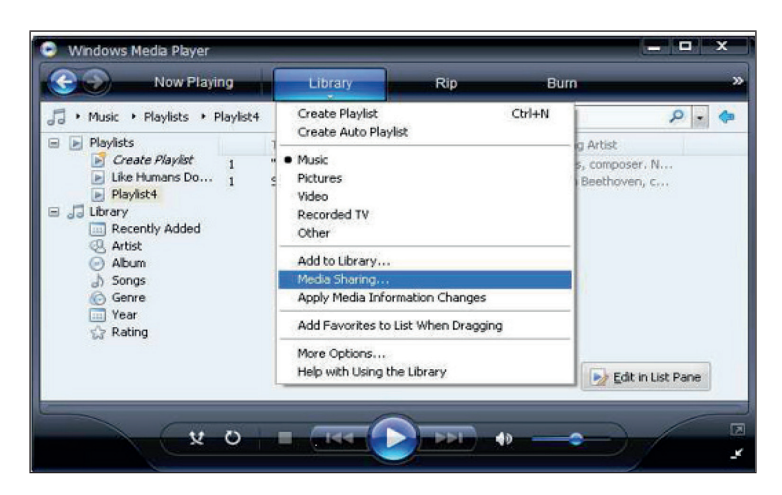

Por otro lado, para emparejar el IR-150 con el recurso compartido UPnP del ordenador, seleccione Media Player -> UPnP en el menú principal de la radio. Active el UPnP en el submenú correspondiente (DERECHA).

La unidad busca ahora los servidores UPnP disponibles. Después de un escaneo exitoso, estos se muestran en la pantalla. Seleccione el servidor deseado y pulse OK en el mando a distancia o SELECT en la unidad. El ordenador mostrará un mensaje de que un dispositivo está intentando conectarse al servidor UPnP. Abra "Compartir medios" en el Reproductor de Windows Media y haga clic en "Permitir" en el cuadro de diálogo que se abre.

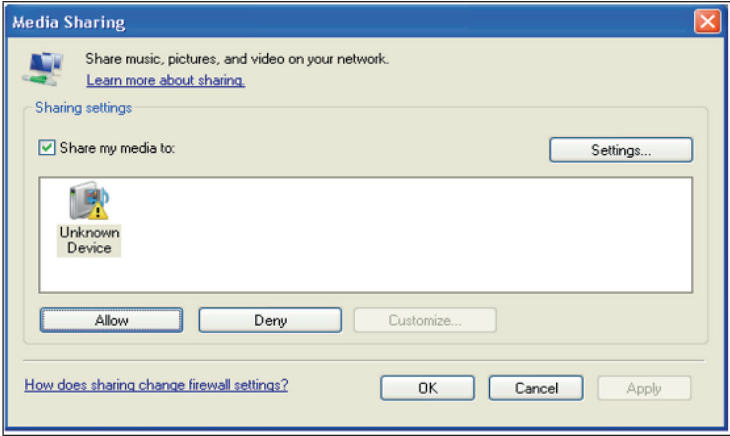

Para llamar al reproductor de música, selecciónelo con MODE o en el menú principal. En el submenú del reproductor de música, seleccione Medios compartidos y, a continuación, seleccione un ordenador con contenido compartido de la lista de dispositivos UPnP conectados (si ha activado la transmisión multimedia en varios ordenadores).

La reproducción se controla mediante las teclas de flecha convencionales y PLAY/PAUSE, la navegación mediante las teclas de flecha (en el mando a distancia) o mediante DIAL/SELECT y LEFT/RIGHT en el panel frontal.

## **CENTRO DE INFORMACIÓN**

### **Información meteorológica**

Visualice aquí la información y las previsiones meteorológicas. También puede añadir la pantalla a la pantalla de espera. Para ello, pulse  $\rightarrow$  y confirme con SELECT / OK. La hora actual y el tiempo se muestran ahora en la pantalla de espera (alternando cada 10 segundos). Alternativamente, active el cambio con SELECT. Con IZQUIERDA/DERECHA puede desplazarse por las previsiones para los próximos días.

- Información financiera: Visualización de información bursátil
- Información del sistema: Visualización del número de versión del firmware y de las direcciones MAC e IP

### **CONFIGURACIONES**

Gestiona las listas de canales cómodamente desde tu ordenador activando MediaU (en Configuración -> Mi gestión de MediaU).

Visite **http://www.mediayou.net/** y registre su radio en el portal. Siga las indicaciones del sitio web.

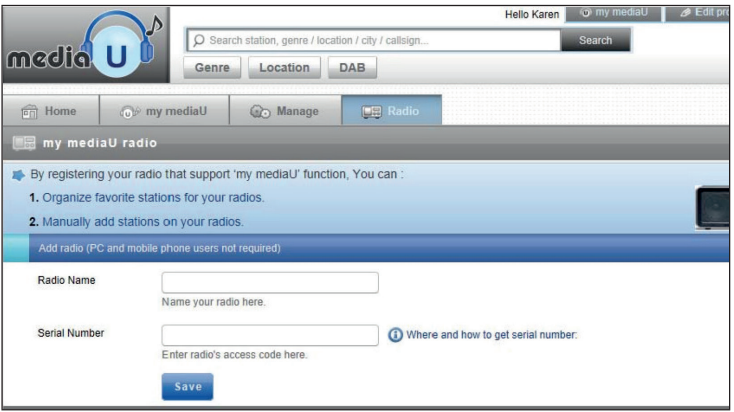

Una vez registrado, organice su lista de favoritos en línea. Los cambios (se pueden registrar hasta 5 usuarios con el número de serie de la radio) se sincronizan con el IR-150.

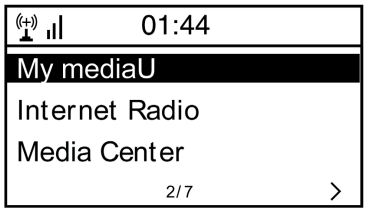

### **Red**

- Configuración de la red de radio: Seleccione esta opción para buscar las WLAN disponibles y mostrarlas en forma de lista.
- Red inalámbrica (WPS PBC): Seleccione esta opción para buscar las redes disponibles habilitadas para WPS.
- Configuración manual: Configure el DHCP y el SSID manualmente o borre la conexión de red actual.
- Compruebe la red al encenderla: Activar para conectarse automáticamente a la última WLAN utilizada cada vez que se reinicie la unidad.

### **Fecha y hora**

Aquí se ajusta la hora y la fecha actual. Utilice las teclas de flecha (arriba / abajo) para cambiar los valores y las teclas de flecha (derecha / izquierda) para cambiar la posición del cursor.

- Ajustes de formato de tiempo: 12 horas / 24 horas
- Configuración del formato de la fecha: YY/MM/DD, DD/MM/YY o MM/ DD/YY DST = activar/desactivar el horario de verano/invierno

### **Despertador**

- Activar/desactivar la Alarma1 y/o la Alarma2. Siga las indicaciones del menú en cada caso para seleccionar el intervalo de repetición (por ejemplo, diariamente o sólo en determinados días), la hora y el tipo de alarma (tono/melodía/radio por Internet/FM).
- Despertador Snooze: Realiza una "siesta energética" y establece un número determinado de minutos. De este modo, puede omitir los ajustes de tiempo de las opciones Alarma1/2.
- Volumen de la alarma: Ajuste aquí el volumen de la alarma.

### **Idioma**

Elige entre el inglés, el alemán, el francés, el holandés, el ruso, el sueco, el noruego, el danés o el finlandés como idioma del menú.

### **Atenuador**

Atenúa la pantalla aquí. Seleccione el nivel de atenuación para el modo de ahorro de energía (activado después de unos minutos sin funcionamiento) y el modo de uso normal.

### **Gestión de la energía**

Ajuste el tiempo después del cual la unidad pasa automáticamente al modo de espera si no se utiliza. Puedes elegir entre 5, 15 y 30 minutos o desactivar la función.

### **Temporizador para dormir**

Ajuste el temporizador de reposo a 15, 30, 60, 90, 120, 150, 180 minutos. Una vez transcurrido el intervalo de tiempo, el IR-150 se detiene y pasa al modo de espera.

### **Caché (búfer)**

Ajuste el tiempo mínimo de almacenamiento en búfer a 2, 4 u 8 segundos. Un mayor tiempo de almacenamiento en búfer puede permitir una transmisión más estable cuando la red o la conexión a Internet son lentas o propensas a las interferencias.

### **Tiempo**

Ajuste la visualización del tiempo en la pantalla de espera, la unidad de temperatura (°C o °F) y su región.

### **Configuración FM**

Configura el modo estéreo/mono y selecciona tu región.

### **Ajuste de la estación local**

La unidad encuentra automáticamente las emisoras de radio locales disponibles y las muestra en el elemento correspondiente de la radio por Internet. Seleccione aquí "Ajustar manualmente" para ajustar las emisoras locales de otra región si lo desea.

### **Ajustes de reproducción**

Seleccione aquí entre los modos de reproducción "Repetir todo" (repite todos los archivos de la carpeta cuando se realiza una transmisión UPnP), "Repetir uno" (repite la pista actual) o "Aleatorio" (reproduce las pistas disponibles en orden aleatorio).

### **Configuración de DLNA**

Cambie aquí el nombre del dispositivo para mostrarlo durante las conexiones DLNA.

### **Ecualizador**

Elige entre ocho preajustes de ecualización diferentes (Normal, Medio, Jazz, Rock, Banda Sonora, Clásico, Pop, Rectificar).

#### **Reanudar la reproducción al encender**

Seleccione aquí "On" para que la unidad reproduzca (y siga reproduciendo) la emisora/fuente musical escuchada por última vez cada vez que se reinicie.

### **Actualización de software**

La información sobre las actualizaciones de firmware disponibles se puede encontrar aquí. Instale las actualizaciones de software disponibles.

### **Restablecer los valores de fábrica**

Devuelve la unidad a su estado original. Se borran todas las listas de canales y favoritos (si se han guardado local), así como los ajustes. A continuación, el aparato salta automáticamente a la selección del idioma y a la configuración de la Wifi.

# **REPARACIÓN DE ANOMALÍAS**

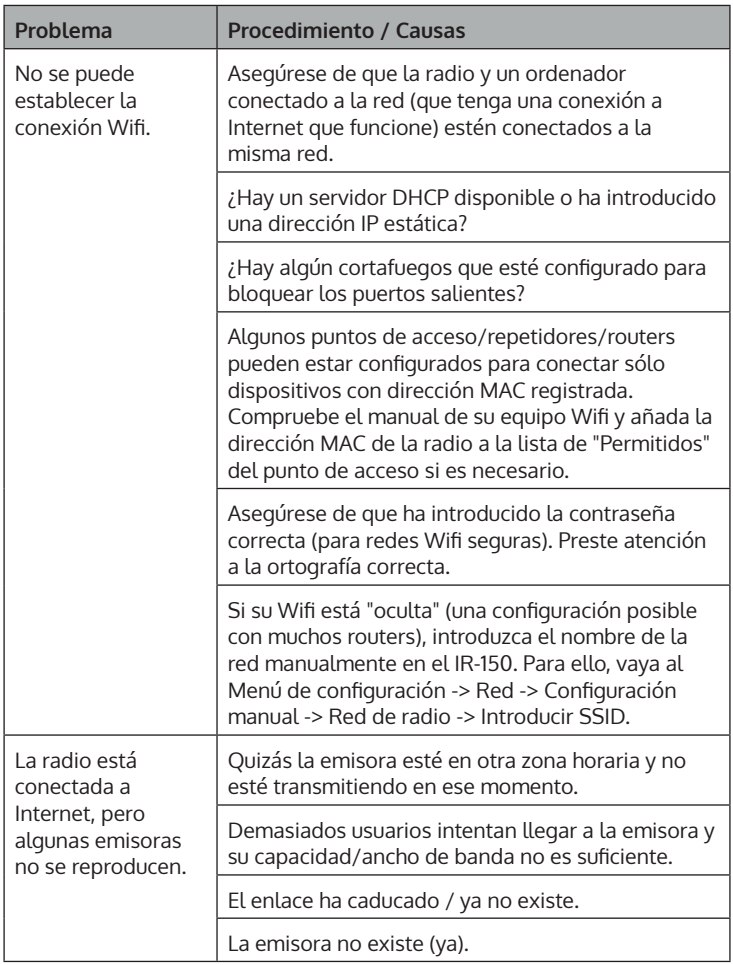

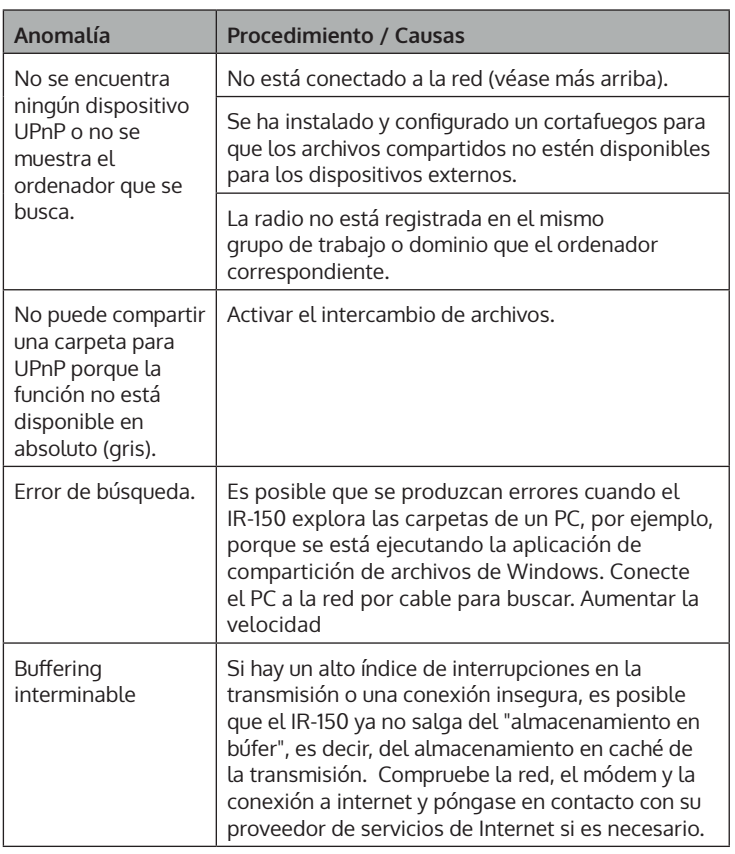

### **INDICACIONES SOBRE LA RETIRADA DEL APARATO**

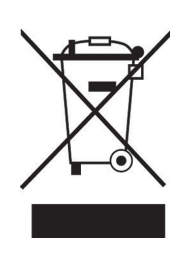

Si en su país existe una disposición legal relativa a la eliminación de aparatos eléctricos y electrónicos, este símbolo estampado en el producto o en el embalaje advierte de que no debe eliminarse como residuo doméstico. En lugar de ello, debe depositarse en un punto de recogida de reciclaje de aparatos eléctricos y electrónicos. Una retirada de aparatos conforme a las leyes contribuye a proteger el medio ambiente y a las personas a su alrededor frente a posibles consecuencias perjudiciales para la salud. Para obtener información más detallada sobre el reciclaje de este producto, póngase en contacto con su ayuntamiento o con el servicio de eliminación de residuos domésticos.

Este producto contiene baterías. Si en su país existe una normativa para la eliminación de baterías, estas no deben ser arrojadas al cubo de la basura común. Infórmese sobre la legislación de su país que regula la retirada y eliminación de las pilas y baterías. La retirada y eliminación de pilas conforme a la ley protege el medio ambiente y a las personas frente a posibles riesgos para la salud.

# **DECLARACIÓN DE CONFORMIDAD**

UK ГC

**IMPORTADOR:**  Chal-Tec GmbH, Wallstraße 16, 10179 Berlín, Alemania.

**Importador para el Reino Unido:** 

Berlin Brands Group UK Ltd PO Box 1145 Oxford, OX1 9UW Reino Unido

Por la presente, Chal-Tec GmbH declara que el equipo de radio tipo IR-130 cumple con la Directiva 2014/53/UE. El texto completo de la declaración de conformidad de la UE está disponible en la siguiente dirección de Internet: use.berlin/10028443

### **Gentile cliente,**

La ringraziamo per l'acquisto del dispositivo. La preghiamo di leggere attentamente le seguenti indicazioni e di seguirle per prevenire eventuali danni. Non ci assumiamo alcuna responsabilità per danni scaturiti da una mancata osservanza delle avvertenze di sicurezza e da un uso improprio del dispositivo. Scansionare il seguente codice QR per accedere al manuale d'uso più recente e ricevere informazioni sul prodotto.

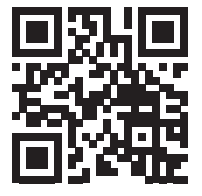

### **INDICE**

Avvertenze di sicurezza 86 Descrizione del dispositivo e del telecomando 88 Messa in funzione 91 Radio Internet 93 Radio FM 94 AUX-IN 95 DLNA 95 Media center 95 Centro informazioni 97 Impostazioni 98 Risoluzione dei problemi 102 Avviso di smaltimento 104 Dichiarazione di conformità 104

### **DATI TECNICI**

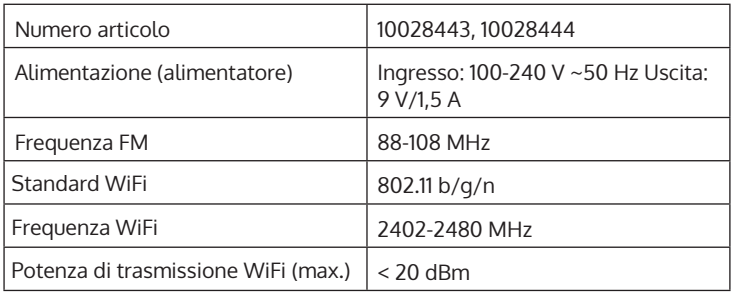

### **AVVERTENZE DI SICUREZZA**

### **Avvertenze generiche**

- **Caduta di un fulmine** Non utilizzare più il dispositivo in presenza di temporali: stacca la la spina dalla presa elettrica o scollegare il dispositivo dall'antenna. In questo modo si evitano danni al prodotto causati da fulmini e da fenomeni di sovratensione.
- **Sovraccarico**: non sovraccaricare prese elettriche, prolunghe o prese elettriche integrate, per evitare incendi o scosse elettriche.
- **Penetrazione di corpi estranei e liquidi** Non inserire oggetti di alcun tipo nelle aperture del dispositivo, in quanto potrebbero entrare in contatto con pericolosi punti di tensione o causare il cortocircuito di alcuni componenti, con il conseguente rischio di incendi o scosse elettriche. Non versare mai liquidi sul dispositivo.
- **Riparazione e manutenzione** Non cercare di realizzare autonomamente opere di manutenzione sul dispositivo, in quanto l'apertura o la rimozione della copertura possono esporre a tensioni pericolose o altri rischi. Lasciare che tutte le opere di manutenzione siano realizzate da personale di assistenza qualificato.
- **Danni che richiedono l'intervento del servizio di assistenza** Staccare la spina dalla presa elettrica e, nelle situazioni seguenti, rivolgersi a un'azienda tecnica qualificata:
	- a) Se cavo di alimentazione o spina sono danneggiati.
	- b) Se sono stati versati liquidi o sono caduti oggetti sul dispositivo.
	- c) Se il prodotto è stato esposto a pioggia o acqua.
	- d) Se il prodotto è caduto o è danneggiato.
	- e) Se il prodotto presenta prestazioni sensibilmente ridotte.
- **Pezzi di ricambio** Se sono necessari pezzi di ricambio, assicurarsi che l'azienda tecnica responsabile della sostituzione utilizzi solo pezzi di ricambio autorizzati dal produttore o con le stesse caratteristiche dei componenti originali. Una sostituzione non autorizzata può causare incendi, scosse elettriche o altri pericoli.
- **Calore** Non posizionare il dispositivo vicino a fonti di calore, come termosifoni, batterie di riscaldamento, forni e altri prodotti (inclusi amplificatori).

### **Avvertenze particolari**

- Bambini a partire da 8 anni e persone con limitate capacità fisiche, psichiche e sensoriali possono utilizzare il dispositivo solo se sono stati precedentemente istruiti da una persona responsabile della loro supervisione sulle modalità d'uso, sulle misure di sicurezza e comprendono i rischi associati.
- Tenere sotto controllo i bambini per assicurarsi che non giochino con il dispositivo. Assicurarsi che bambini e bebè non giochino con sacchetti di plastica o altri materiali di imballaggio.
- Assicurarsi che spina/adattatore siano sempre facilmente accessibili, in modo da poter scollegare rapidamente il dispositivo dalla presa elettrica in caso di emergenza.
- Quando il dispositivo non è in uso, spegnerlo e staccare la spina.

### **DESCRIZIONE DEL DISPOSITIVO E DEL TELECOMANDO**

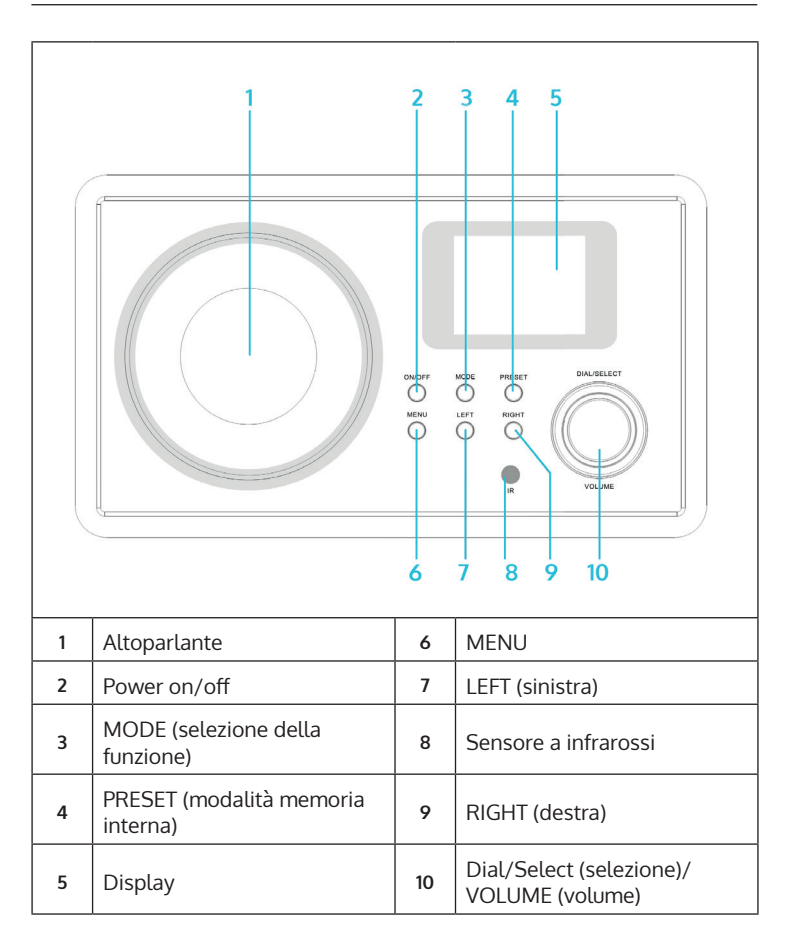

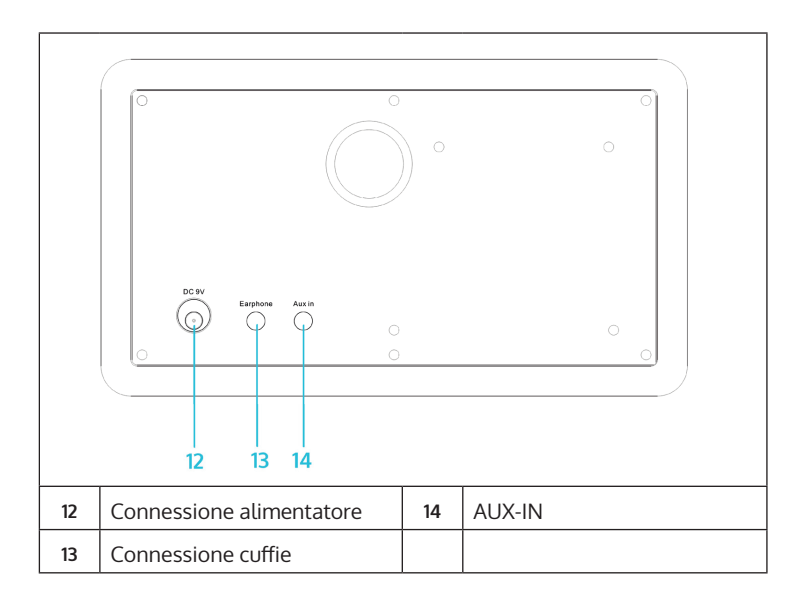

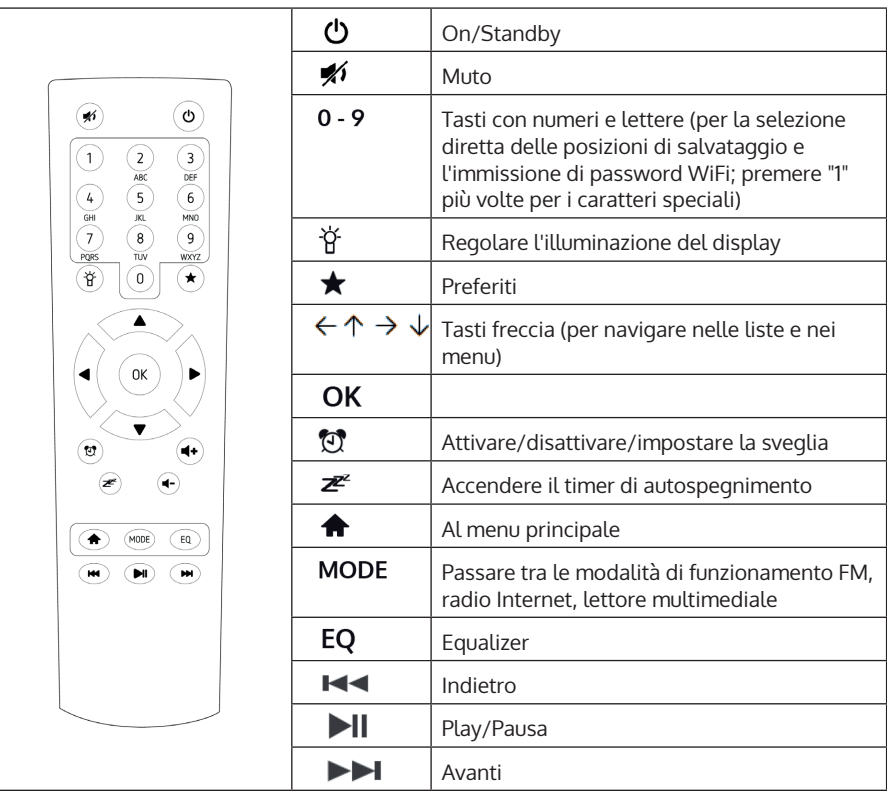

### **MESSA IN FUNZIONE**

Collegare il dispositivo a una presa elettrica con l'alimentatore. Il display si accende e dà il benvenuto con "Welcome". Si ha poi la possibilità di selezionare una lingua per il menu. Sceglierla con i tasti freccia e confermare con OK.

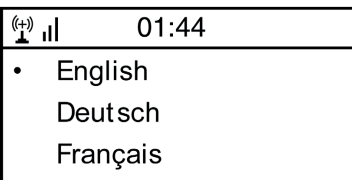

In seguito, il dispositivo chiede se si desidera una connessione automatica alla rete WiFi salvata all'accensione. Si raccomanda di selezionare "YES" per confermare.

### **Impostazione della rete WiFi**

Compare la seguente schermata. Selezionare "YES" per impostare il dispositivo su una rete WiFi esistente. Selezionare "YES [WPS]" se il router supporta il WPS. Il dispositivo inizia a cercare le reti esistenti. Questa procedura richiede qualche momento. Le reti trovate sono mostrate in forma di elenco:

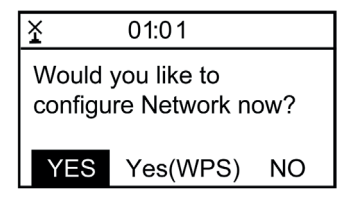

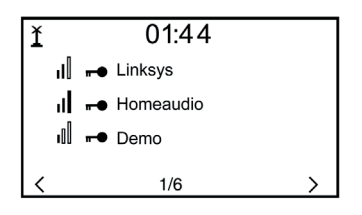

IT

Selezionare il router desiderato dall'elenco. Inserire la chiave di rete (password) se richiesto (tasti numerici e lettere sul telecomando, tramite Dial/Enter o con LEFT/RIGHT e SELECT).

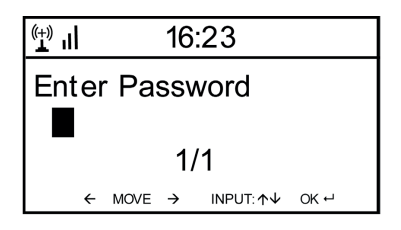

L'indicazione "Network OK" conferma che il dispositivo è stato connesso con successo al WiFi. Viene poi mostrato il menu principale:

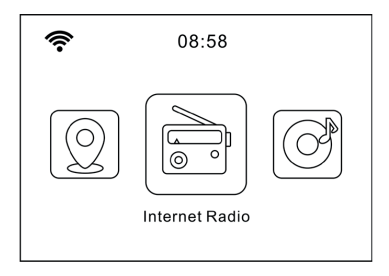

### **RADIO INTERNET**

Selezionare Radio Internet dalle opzioni del menu principale. È possibile scegliere tra diverse opzioni. Per passare subito all'ascolto, selezionare "Emittenti radio/Musica" e cercare la stazione desiderata.

### **I miei preferiti**

Visualizzare la lista delle emittenti precedentemente salvate come preferite. Per salvare una stazione come preferita, tenere premuto il tasto sul telecomando mentre si riproduce la stazione radio desiderata fino a quando compare questa schermata:

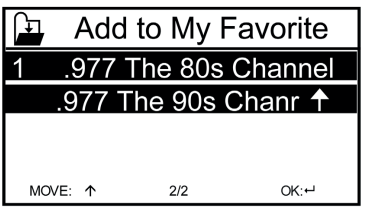

Il simbolo  $\Box$  indica che la stazione è stata salvata. I preferiti sono organizzati in ordine alfabetico. È possibile memorizzare fino a 250 preset.

Con una breve pressione su  $\bigstar$  è possibile modificare la lista dei preferiti. Premere  $\rightarrow$  per accedere alle sequenti opzioni per l'emittente selezionata:

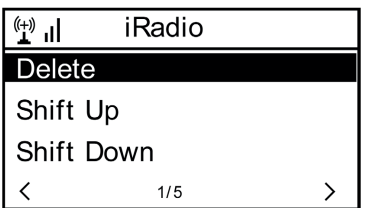

Selezionare DELETE (per rimuovere l'emittente selezionata dalla lista), SHIFT UP/DOWN (per spostare l'emittente selezionata nella lista) o RENAME (per cambiare il nome mostrato dell'emittente selezionata). Premere PLAY per riprodurre l'emittente desiderata.

**Nota:** i preset 1-5 sono posizioni di salvataggio fisse che non possono essere occupate dall'utente**.**

 $\mathbf \Pi$ 

### **Emittente radio/musica**

Le emittenti trovate vengono mostrate qui secondo i criteri "Worldwide Top 20", "Genre", "Country/Region" e "Recommendations" nei sottomenu corrispondenti.

- Emittenti locali: elenco delle stazioni disponibili localmente
- Ultime emittenti ascoltate: lista delle ultime stazioni ascoltate
- Servizio: inserire il nome di una stazione radio desiderata in "Search station" per cercarla in modo specifico. Se si ha già un URL a portata di mano, inserirlo in "Aggiungere nuova emittente".

Non appena si riproduce un'emittente, viene trasmessa la relativa icona (se disponibile) e mostrata sul display.

### **RADIO FM**

Selezionare FM nel menu principale o premendo il tasto MODE su dispositivo o telecomando per passare alla modalità radio FM

#### **Ricerca automatica delle emittenti**

Premere DIAL/SELECT per attivare una ricerca automatica delle emittenti. Il dispositivo scansiona le frequenze FM e memorizza automaticamente le stazioni con la migliore qualità di ricezione nelle 20 posizioni di salvataggio disponibili.

La ricerca delle emittenti può richiedere qualche momento.

#### **Ricerca manuale delle emittenti**

Usare i tasti freccia  $\leftarrow$  e  $\rightarrow$  o LEFT e RIGHT sul dispositivo per cercare automaticamente la prossima emittente ricevibile nella banda di frequenza. Usare i tasti freccia  $\bigwedge$  e  $\bigcup$ , per scorrere manualmente la banda di frequenza in passaggi di 0,05 MHz.

#### **Memoria delle emittenti**

Per salvare l'emittente attualmente in riproduzione, tenere premuto  $\bigstar$ . Utilizzare i tasti freccia  $\bigwedge e \bigvee$  per selezionare la posizione di memoria desiderata nella lista e confermare con OK sul telecomando o SELECT sul dispositivo. Per accedere alla lista delle emittenti salvate, premere brevemente  $\bigstar$ . Selezionare l'emittente desiderata con i tasti freccia e riprodurla con PLAY.

### **AUX-IN**

Collegare fonti audio esterne come lettori MP3, smartphone, tablet o simili all'ingresso AUX sul retro del dispositivo con un cavo audio. Selezionare la modalità AUX dal menu principale o premendo il tasto MODE. Alzare il volume del dispositivo esterno e regolarlo poi sulla radio.

### **DLNA**

IR-150 supporta DLNA. Assicurarsi che il dispositivo sia registrato nella stessa rete del dispositivo DLNA in uso. Se lo si cerca da lì, verrà mostrato come AirMusic. Si prega di consultare i manuali e i file di supporto del dispositivo di streaming DLNA in questione per maggiori dettagli. Nota: la funzione DLNA è compatibile con i dispositivi Android. I dispositivi Apple non sono supportati.

### **MEDIA CENTER**

Con la funzione Music Player, puoi trasmettere una libreria musicale dal computer sulla rete locale. I file MP3, WMA e FLAC possono essere trasmessi in streaming. A tal fine, condividere nella rete le cartelle in questione sul computer.

UPnP permette di sfogliare o filtrare la musica memorizzata sul computer per categoria da un dispositivo esterno come IR-150. I prerequisiti per questa procedura sono file con tag coerenti (ID3-tagged) e un sistema server adatto, per esempio un PC con Windows Media Player 11 (o superiore). Seguire questi passaggi:

- Assicurarsi che PC e radio siano collegati e registrati nella stessa rete.
- Aprire Windows Media Player e aggiungere i file e le cartelle alla libreria desiderata.
- Attivare lo streaming dei media (Media Library -> Streaming -> Activate Media Streaming).
- Assicurarsi che la radio abbia i diritti di accesso selezionandola e cliccando su "Consentire".
- IR-150 può ora trasmettere contenuti multimediali dal computer. Il servizio UPnP viene eseguito come un processo in background, in modo che WMP non debba essere avviato del tutto per abilitare la riproduzione dei media.

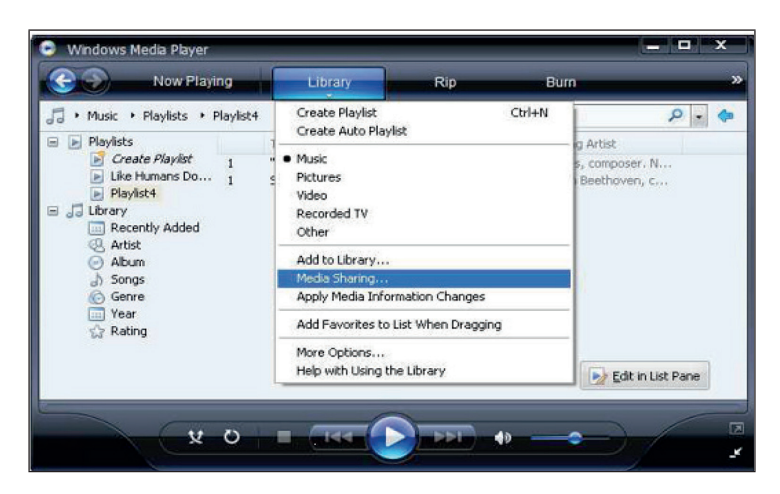

Per accoppiare invece IR-150 alla condivisione UPnP del computer, selezionare Media Player -> UPnP nel menu principale della radio. Attivare UPnP nel sottomenu corrispondente (RIGHT).

Il dispositivo ora cerca i server UPnP disponibili. Dopo aver terminato la scansione con successo, vengono mostrati sul display. Scegliere il server desiderato e confermare con OK sul telecomando o SELECT sul dispositivo. Il computer comunicherà che un dispositivo sta cercando di connettersi al server UPnP. Aprire "Media Sharing" in Windows Media Player e cliccare su "Allow"/"Consentire" nella finestra di dialogo che si apre.

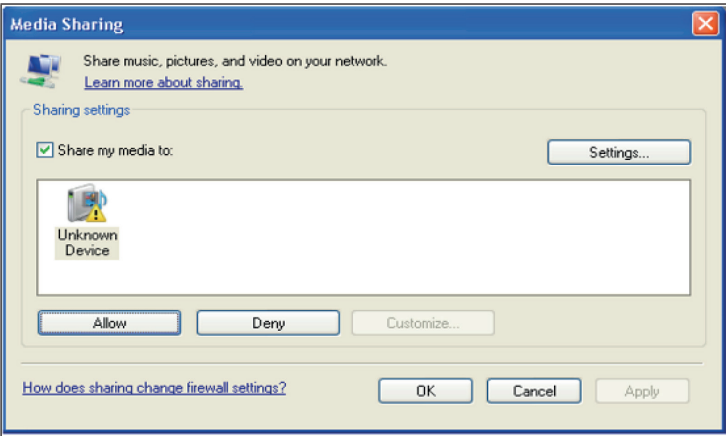

Per accedere al lettore musicale, selezionarlo con MODE o nel menu principale. Nel sottomenu del lettore musicale, selezionare Shared Media e scegliere poi un computer con contenuti condivisi dalla lista dei dispositivi UPnP collegati (se è stato attivato lo streaming multimediale su diversi computer).

La riproduzione è controllata dai tasti freccia convenzionali e da PLAY/ PAUSE, la navigazione dai tasti freccia (sul telecomando) o da DIAL/SELECT e LEFT/RIGHT sul lato frontale del dispositivo.

### **CENTRO INFORMAZIONI**

### **Informazioni meteorologiche**

Vengono mostrate qui le informazioni meteorologiche/previsioni del tempo. Si può anche aggiungere l'indicazione alla schermata di standby. A tal fine, premere  $\rightarrow$  e confermare con SELECT/OK. L'ora corrente e il meteo sono ora mostrati sulla schermata di standby (alternati ogni 10 secondi). In alternativa, disattivare l'alternanza con SELECT. Con LEFT/ RIGHT è possibile visualizzare le previsioni per i prossimi giorni.

- Informazioni finanziarie: mostra le informazioni sul mercato azionario
- Informazioni sul sistema: mostra il numero di versione del firmware, indirizzi MAC e IP

### **IMPOSTAZIONI**

Le liste delle emittenti possono essere comodamente gestite dal computer attivando MediaU (sotto Impostazioni -> Gestione di My MediaU).

Andare al sito **http://www.mediayou.net/** e registrare la radio sul portale. Seguire le indicazioni sul sito web.

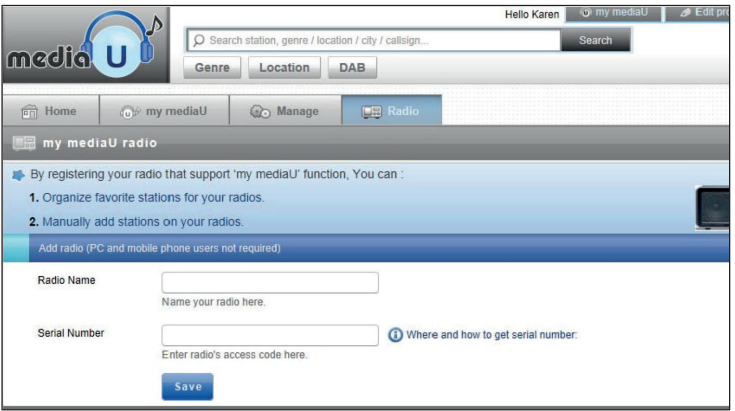

Una volta effettuata la registrazione, è possibile organizzare la lista dei preferiti online. Le modifiche (fino a 5 utenti possono registrarsi con il numero di serie della radio) vengono sincronizzate con IR-150.

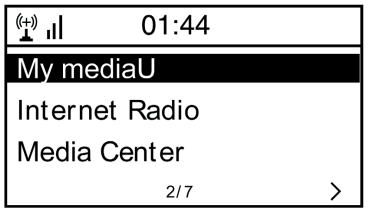

### **Rete**

- Impostazione della rete radio: selezionarla per cercare le reti WiFi disponibili e visualizzarle in una lista.
- Rete wireless (WPS PBC): selezionarla per eseguire la scansione delle reti con abilitazione WPS disponibili.
- Configurazione manuale: impostare manualmente DHCP e SSID o cancellare la connessione di rete corrente.
- Controllo della rete all'accensione: attivarlo per connettersi automaticamente all'ultima rete WiFi utilizzata ogni volta che si riattiva il dispositivo.

### **Data e ora**

Impostare qui l'ora e la data corrente. Usare i tasti freccia (in alto/in basso) per cambiare i valori e i tasti freccia (destra/sinistra) per cambiare la posizione del cursore.

- Impostazioni del formato orario: 12 ore/24 ore
- Impostazioni del formato della data: AA/MM/GG, GG/MM/AAA o MM/ GG/AAA DST = attivare/disattivare l'ora legale/solare

### **Sveglia**

- Attivare/disattivare Sveglia1 e/o Sveglia2. Seguire la guida del menu in ogni caso per selezionare l'intervallo di ripetizione (ad esempio, ogni giorno o solo in determinati giorni), l'ora e il tipo di allarme (segnale acustico/melodia/radio Internet/FM).
- Funzione snooze: tenere premuto "Power nap" e impostare un numero specifico di minuti. In questo modo, è possibile saltare le impostazioni orarie delle opzioni Sveglia1/2.
- Volume della sveglia: impostare qui il volume della sveglia.

### **Lingua**

Scegliere tra inglese, tedesco, francese, olandese, russo, svedese, norvegese, danese o finlandese come lingua del menu.

### **Dimmer**

Regolare qui la luminosità del display. Selezionare il livello di luminosità per la modalità di risparmio energetico (attivato dopo alcuni minuti senza funzionamento) e la modalità di utilizzo normale.

#### **Gestione dell'energia**

Impostare il tempo dopo il quale il dispositivo passa automaticamente in modalità standby se non viene utilizzato. Si può scegliere tra 5, 15 e 30 minuti o disattivare la funzione.

#### **Timer di autospegnimento**

Impostare il timer di autospegnimento su 15, 30, 60, 90, 120, 150 o 180 minuti. A tempo scaduto, IR-150 passa automaticamente in modalità standby.

#### **Memoria cache (buffering)**

Impostare il tempo minimo di buffering a 2, 4 o 8 secondi. Un tempo di buffering più lungo può permettere uno streaming più stabile quando la connessione alla rete o a Internet è lenta o soggetta a interferenze.

#### **Condizioni meteo**

Impostare sulla schermata di standby la visualizzazione delle condizioni meteo, l'unità di temperatura (°C o °F) e la regione geografica in questione.

#### **Impostazione FM**

Impostare la modalità stereo/mono e selezionare la regione geografica in questione.

#### **Impostazione della stazione locale**

Il dispositivo trova automaticamente le emittenti radio locali disponibili e le mostra sotto la voce corrispondente in Radio Internet. Selezionare qui "Impostare manualmente" per impostare le emittenti locali di un'altra regione, se lo si desidera.

#### **Impostazione di riproduzione**

Scegliere qui tra le modalità di riproduzione "Repeat all" (ripetere tutti i file nella cartella durante lo streaming UPnP), "Repeat one" (ripetere la traccia corrente) o "Random" (riprodurre le tracce disponibili in ordine casuale).

### **Impostazione DLNA**

Cambiare qui il nome del dispositivo per la visualizzazione durante le connessioni DLNA.

### **Equalizer**

Scegliere tra otto diverse impostazioni di equalizzazione predefinite (Normale, Mid, Jazz, Rock, Soundtrack, Classica, Pop, Notizie).

#### **Procedere con la riproduzione all'accensione**

Selezionare qui "On" in modo che il dispositivo riproduca (e continui a riprodurre) l'ultima emittente/sorgente musicale ascoltata ogni volta che viene riavviato.

#### **Aggiornamento del software**

Le informazioni sugli aggiornamenti del firmware disponibili possono essere trovate qui. Installare gli aggiornamenti software disponibili.

#### **Resettare alle impostazioni di fabbrica**

Riportare il dispositivo al suo stato originale. Vengono cancellate tutte le liste di emittenti e preferiti (se salvati localmente) e le impostazioni.. Il dispositivo passa quindi automaticamente alla selezione della lingua e alle impostazioni della rete WiFi.

### **RISOLUZIONE DEI PROBLEMI**

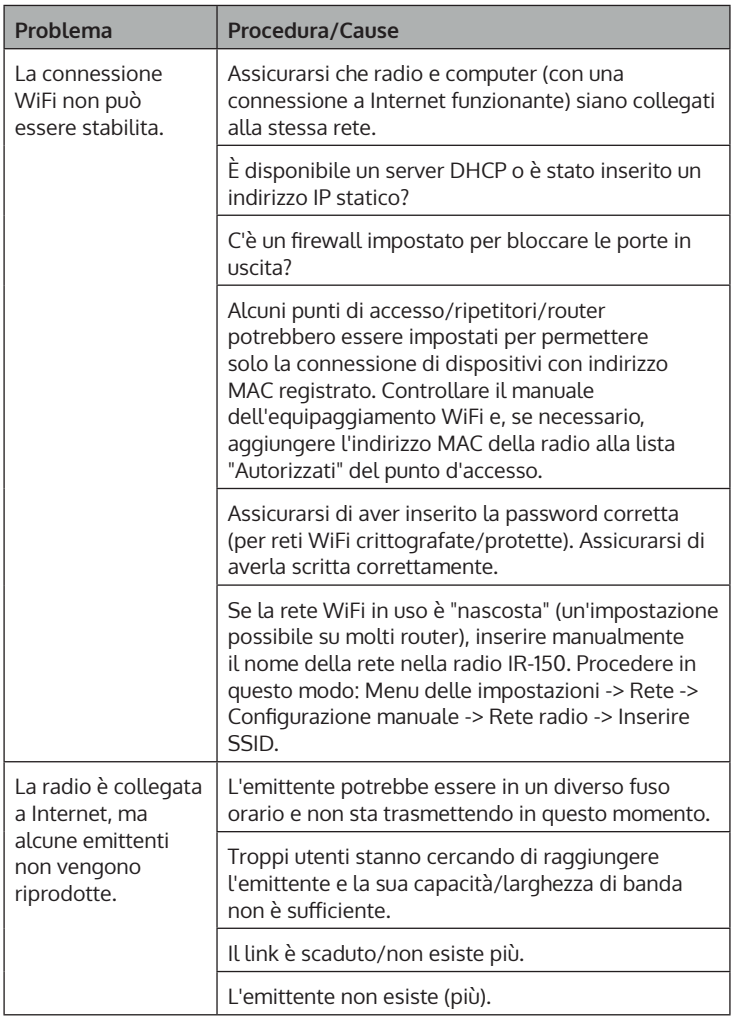

IT

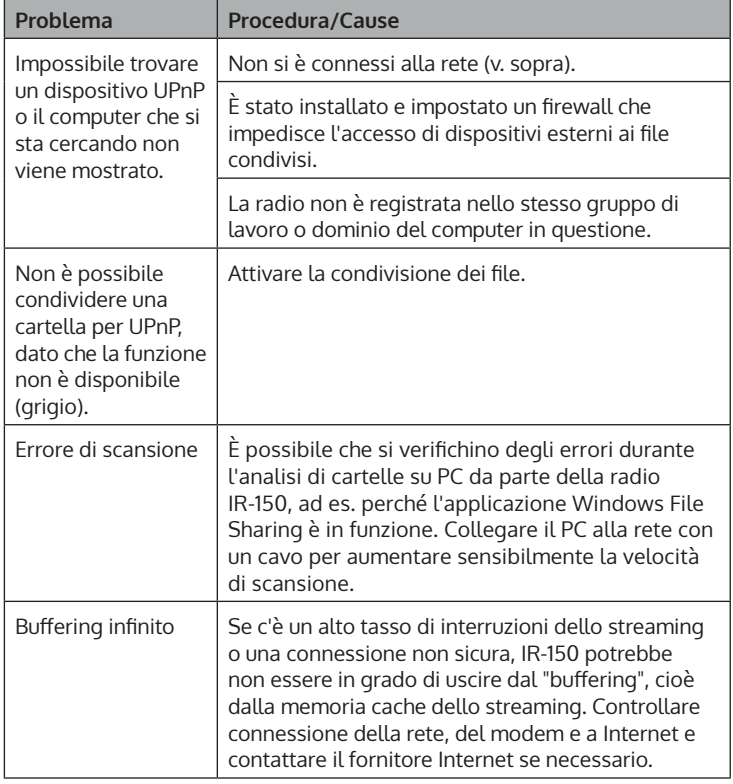

### **AVVISO DI SMALTIMENTO**

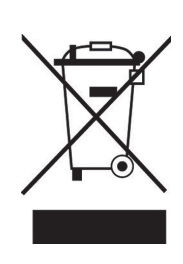

Se nel tuo Paese sono vigenti regolamenti legislativi relativi allo smaltimento di dispositivi elettrici ed elettronici, questo simbolo sul prodotto o sull'imballaggio indica che non è consentito smaltire questo prodotto insieme ai rifiuti domestici. Il dispositivo deve invece essere portato in un centro di raccolta per il riciclaggio di dispositivi elettrici ed elettronici. Lo smaltimento conforme tutela l'ambiente e salvaguarda la salute del prossimo da conseguenze negative. Informazioni riguardanti il riciclaggio e lo smaltimento di questo prodotto sono disponibili presso l'amministrazione locale o il servizio di smaltimento dei rifiuti.

Questo prodotto contiene batterie. Se nel tuo Paese esistono regolamenti legislativi per lo smaltimento di batterie, queste non possono essere smaltite insieme ai rifiuti domestici. Informarsi in relazione alle normative locali sullo smaltimento di batterie. Lo smaltimento conforme tutela l'ambiente e salvaguarda la salute del prossimo da conseguenze negative.

### **DICHIARAZIONE DI CONFORMITÀ**

**Importatore per la Gran Bretagna:**<br>
Berlin Brands Group UK Ltd<br>
PO Box 1145<br>
Oxford, OX1 9UW<br>
United Kingdom<br>
Con la procepte Chal Tec Crub Little

#### **Produttore:**

Chal-Tec GmbH, Wallstraße 16, 10179 Berlino, Germania.

Berlin Brands Group UK Ltd PO Box 1145 Oxford, OX1 9UW United Kingdom

Con la presente, Chal-Tec GmbH dichiara l'impianto radio IR-150 conforme alla direttiva 2014/53/UE. Il testo completo della dichiarazione di conformità UE è disponibile al seguente indirizzo Internet: use. berlin/10028443

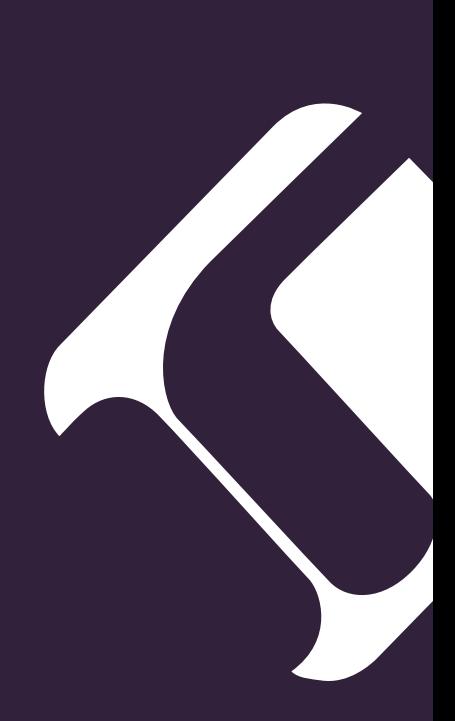